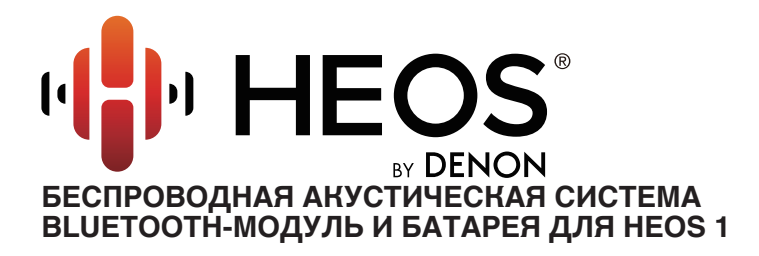

# **Руководство пользователя HEOS 1 HEOS 1 Go Pack (продается отдельно)**

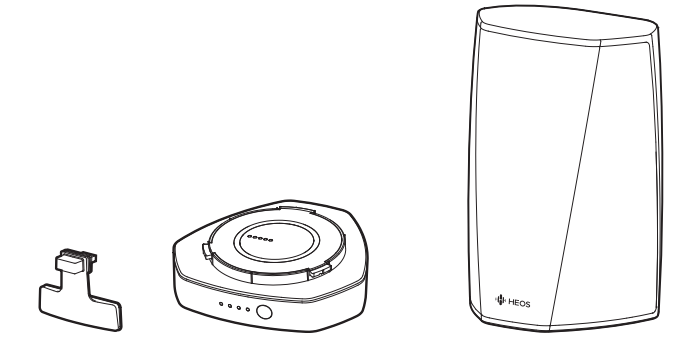

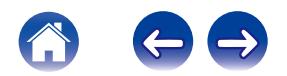

<span id="page-1-0"></span>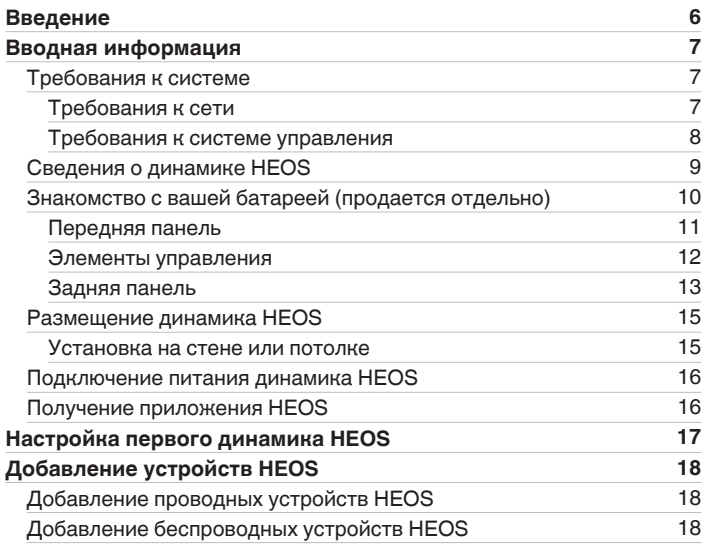

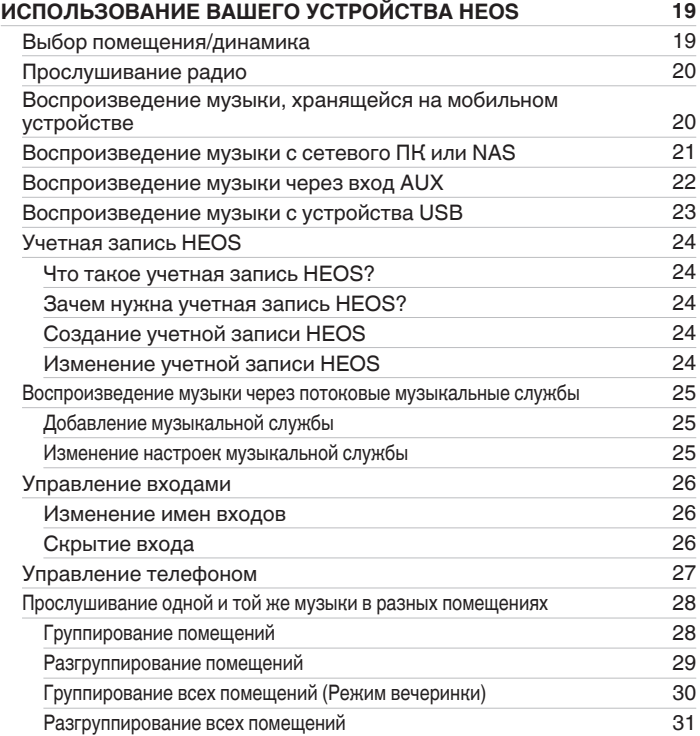

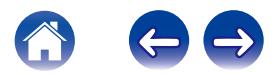

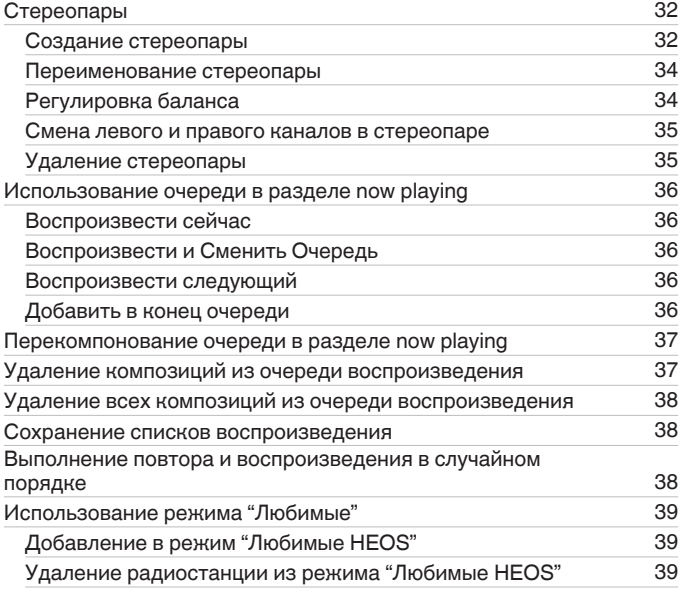

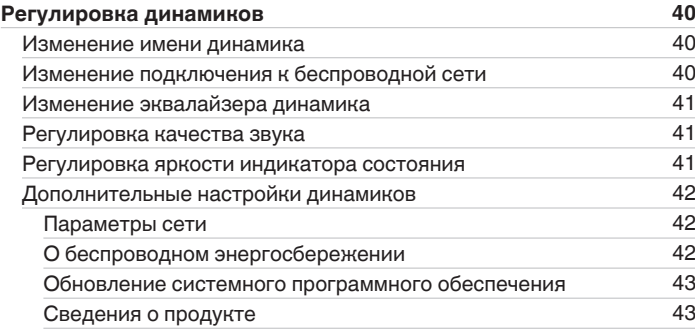

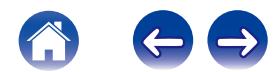

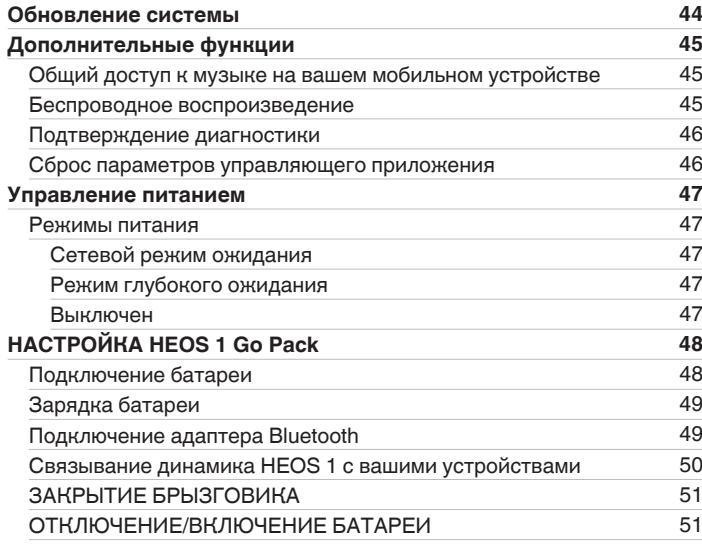

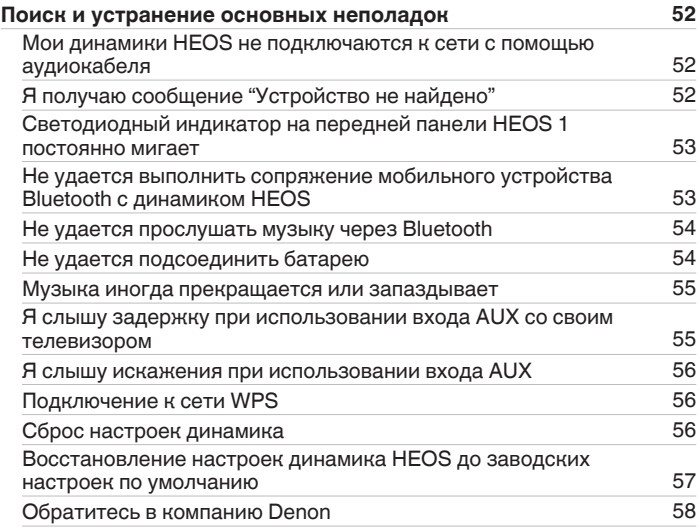

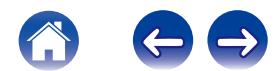

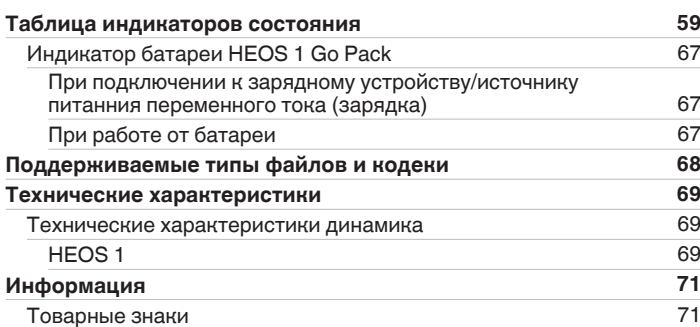

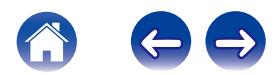

<span id="page-5-0"></span>Благодарим Вас за приобретение данного изделия HEOS. Чтобы гарантировать его бесперебойную работу, пожалуйста, внимательно прочтите настоящее руководство пользователя, прежде чем приступить к эксплуатации изделия.

#### **ПРИМЕЧАНИЕ**

• ИНФОРМАЦИЯ, СОДЕРЖАЩАЯСЯ В ДАННОМ ДОКУМЕНТЕ, МОЖЕТ БЫТЬ ИЗМЕНЕНА БЕЗ УВЕДОМЛЕНИЯ.

Актуальную информацию см. на странице HEOSbyDenon.com

# **Введение**

Динамик HEOS является частью многокомнатной беспроводной звуковой системы HEOS, которая позволяет слушать любимую музыку в любой части Вашего дома. Посредством имеющейся домашней сети и приложения HEOS, установленного на устройстве iOS или Android™, можно искать, выбирать и прослушивать музыку как из Вашей собственной музыкальной библиотеки, так и из различных музыкальных потоковых интернет-служб.

- 0 Полноценное многокомнатное звучание: возможность воспроизводить разные композиции в нескольких помещениях или одну композицию во всех помещениях
- 0 Быстрая и удобная настройка с использованием имеющейся домашней беспроводной сети
- Лучший в отрасли показатель синхронизации звука между устройством HEOS до микросекунды
- Легендарное качество звучания Denon

Если у Вас мало времени, можно выполнить быструю настройку, следуя шагам, описанным в кратком руководстве пользователя HEOS (поставляется с устройством HEOS), и совсем скоро Вы сможете насладиться превосходным звучанием любимой музыки.

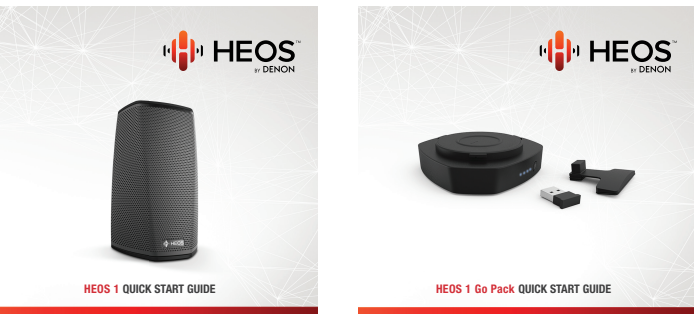

Для получения более подробной информации о функциях и преимуществах Вашего динамика HEOS ознакомьтесь с данным Руководством пользователя.

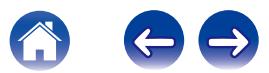

# <span id="page-6-0"></span>**Вводная информация**

**ПРИМЕЧАНИЕ**

• Если Вы уже установили хотя бы одно устройство HEOS, перейдите к разделу ["Добавление устройств HEOS"](#page-17-0) (г [стр. 18\).](#page-17-0)

# **Требования к системе**

Перед началом установки первого динамика HEOS необходимо убедиться в понимании и выполнении некоторых основных требований.

## **ПРЕ Требования к сети**

**Беспроводной маршрутизатор** - Для использования музыкальной системы HEOS необходима действующая беспроводная сеть (Wi-Fi) у Вас дома. Если у Вас нет беспроводной сети, свяжитесь с местным продавцом Denon или компанией по розничной торговле электроникой, которые помогут Вам в приобретении и установке оборудования для беспроводной сети у Вас дома.

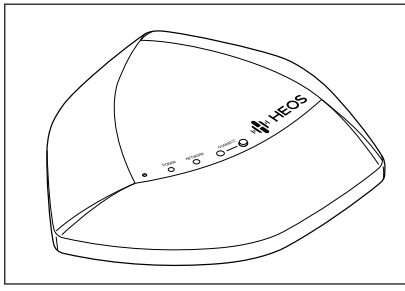

Если Вам понадобится настроить новую беспроводную сеть или расширить диапазон существующей сети, в качестве аксессуара доступен расширитель беспроводного диапазона HEOS Extend (продается отдельно). Для получения дополнительной информации о расширителе беспроводной сети свяжитесь с компанией Denon.

**Высокоскоростное интернет-соединение**- HEOS подключается к Интернету для воспроизведения музыки из различных популярных музыкальных интернет-служб. В HEOS также предусмотрена система обновления программного обеспечения; обновление осуществляется посредством домашнего интернет-соединения. Соединения DSL, а также кабельные и оптоволоконные соединения надежны и обеспечивают максимальное удобство использования системы. При слабом интернет-соединении, например при использовании спутникового соединения, могут возникать перебои в работе.

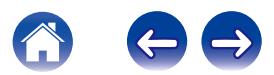

### <span id="page-7-0"></span>**Пребования к системе управления**

Беспроводной многокомнатной акустической системой HEOS можно управлять с помощью бесплатного приложения HEOS, установив его на любом мобильном устройстве на базе iOS или Android, соответствующем следующим минимальным требованиям:

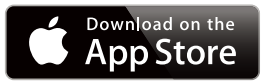

#### **Минимальные требования к iOS**

- iOS 7.0 или более поздней версии
- $\bullet$  iPhone® 4 или более позлней версии
- iPad® 2 или более поздней версии
- iPod touch® (5-го поколения) или более поздней версии

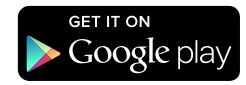

#### **Минимальные требования к Android**

- ОС Android 2.3 или более поздней версии
- Все разрешения

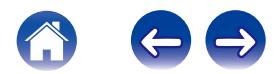

<span id="page-8-0"></span>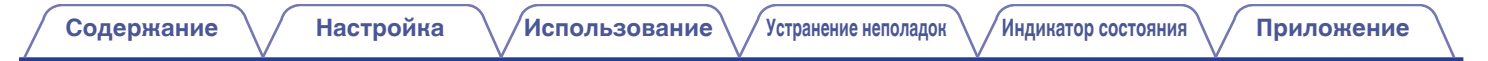

# **Сведения о динамике HEOS**

Распакуйте динамик и убедитесь, что следующие позиции входят в комплект:

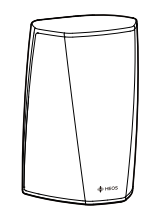

HEOS 1

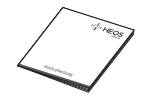

Краткое руководство<br>пользователя

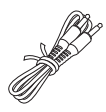

Аудиокабель/ кабель настройки

**ПРИМЕЧАНИЕ**

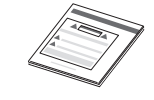

Инструкции по технике безопасности

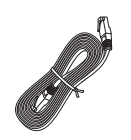

Кабель Ethernet

• Используйте только источник и шнур питания, которые поставляются с устройством.

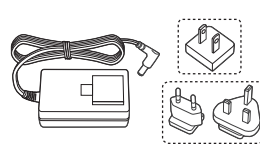

Питание

Гарантия (Только североамериканская модель)

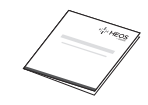

Расширенный план защиты (Только североамериканская модель)

(Только североамериканская модель)

(Только европейская модель)

# <span id="page-9-0"></span>**Знакомство с вашей батареей (продается отдельно)**

Распакуйте батарею и убедитесь, что следующие элементы входят в комплект:

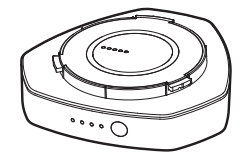

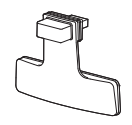

Аккумуляторная батарея USB-адаптер Bluetooth и брызговик

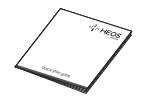

Краткое руководство пользователя

Инструкции по технике безопасности

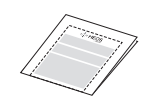

Гарантия (Только североамериканская модель)

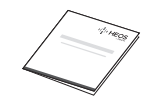

Расширенный план защиты (Только североамериканская модель)

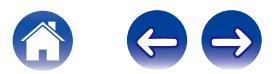

<span id="page-10-0"></span>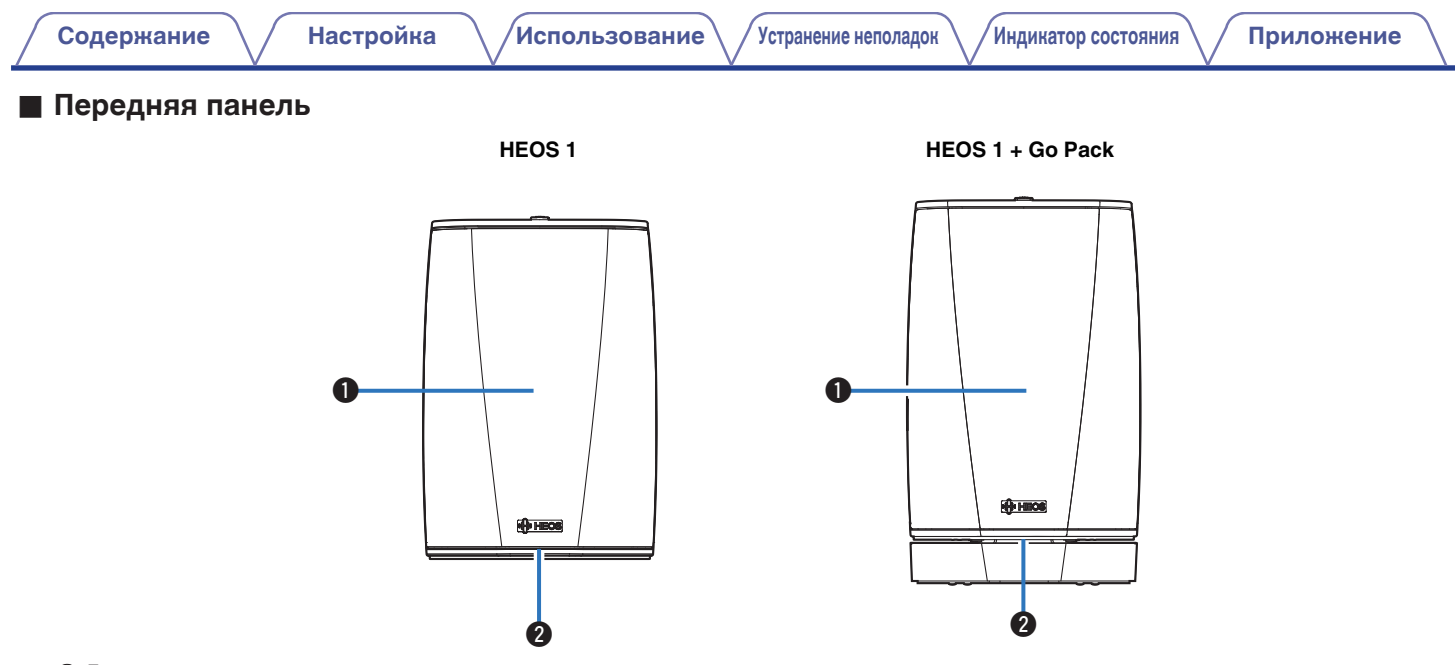

### A **Динамики**

### **• Индикатор состояния**

Для получения информации о значении цвета и состояния индикатора см. ["Таблица индикаторов состояния""Таблица индикаторов](#page-58-0) [состояния" \(](#page-58-0) $\sqrt{\varepsilon}$  стр. 59).

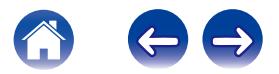

<span id="page-11-0"></span>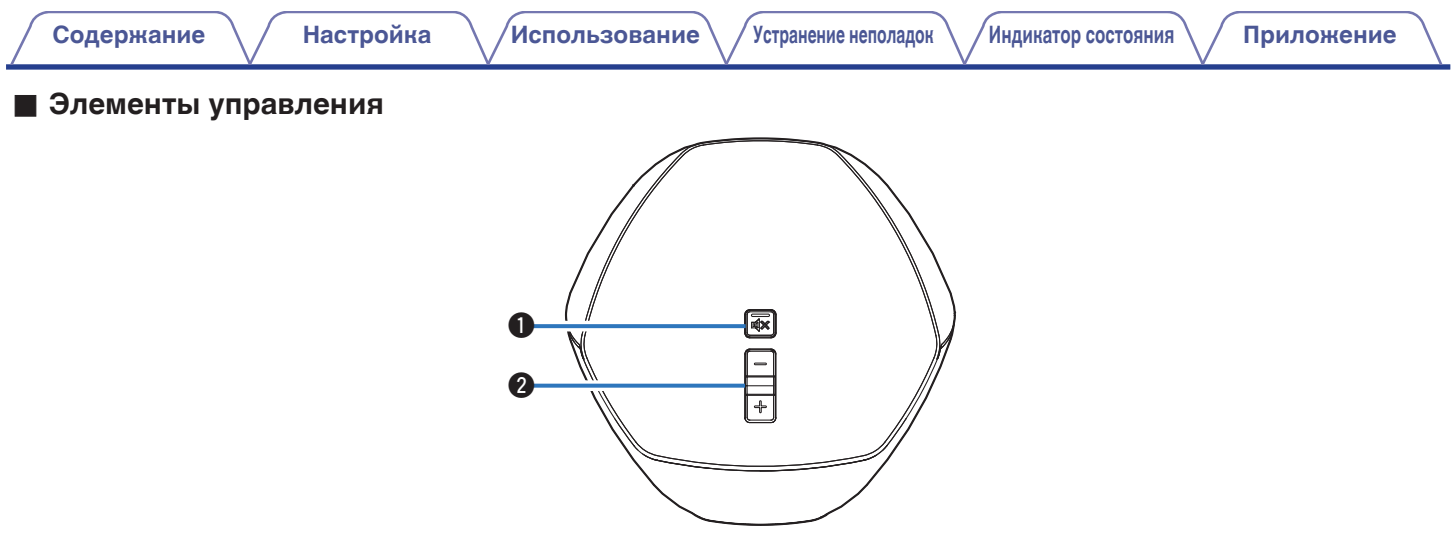

### **• Кнопка отключения звука (** $\text{d}$ **X)**

Служит для включения или отключения звука устройства HEOS.

#### $\bullet$  **Кнопки увеличения/уменьшения громкости (+, -)**

Служит для регулировки уровня громкости устройства HEOS.

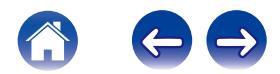

<span id="page-12-0"></span>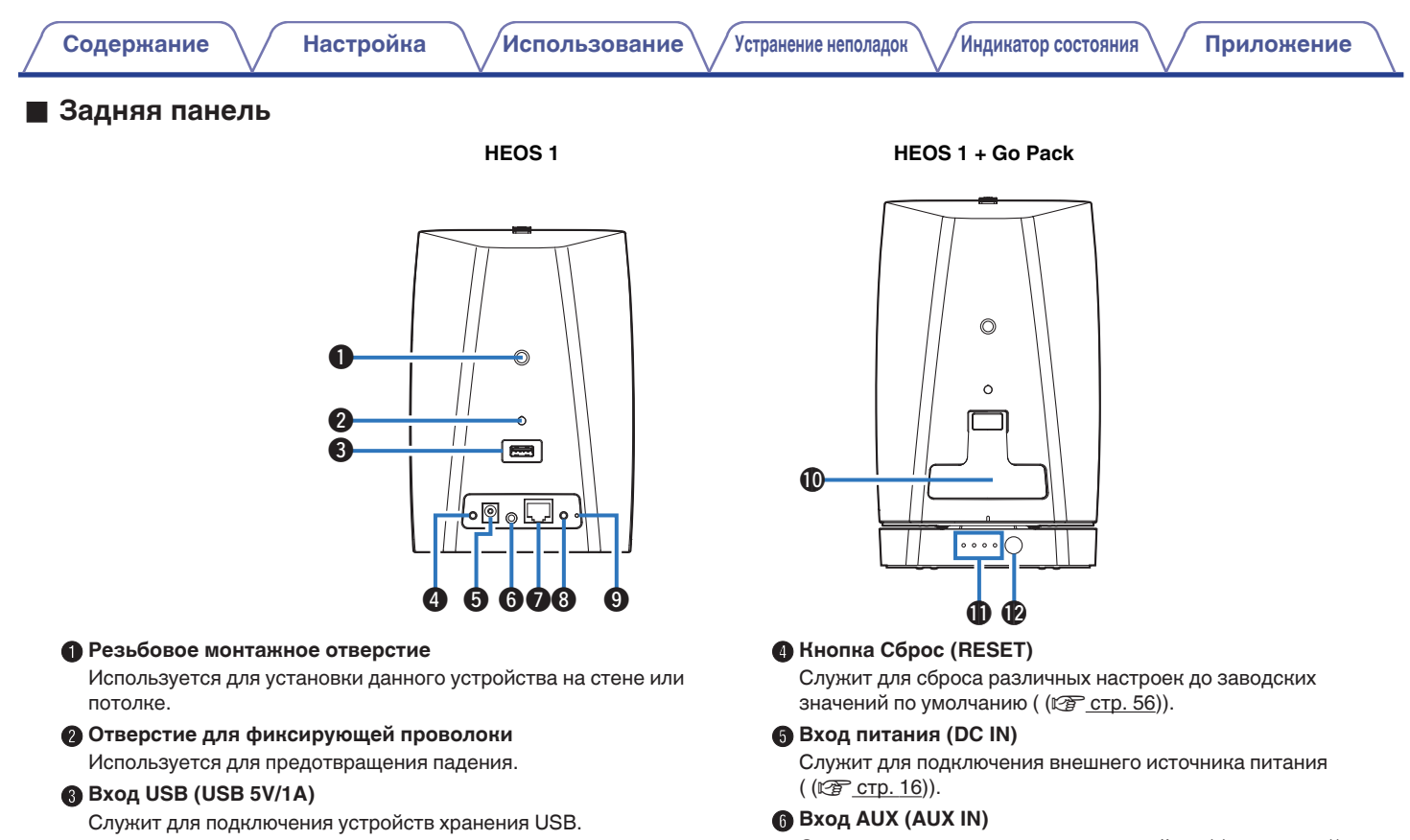

Служит для подключения аудиоустройств ( (С [стр. 22\)\)](#page-21-0). Используется для добавления динамика к беспроводной сети (к [стр. 18\).](#page-17-0)

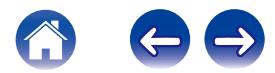

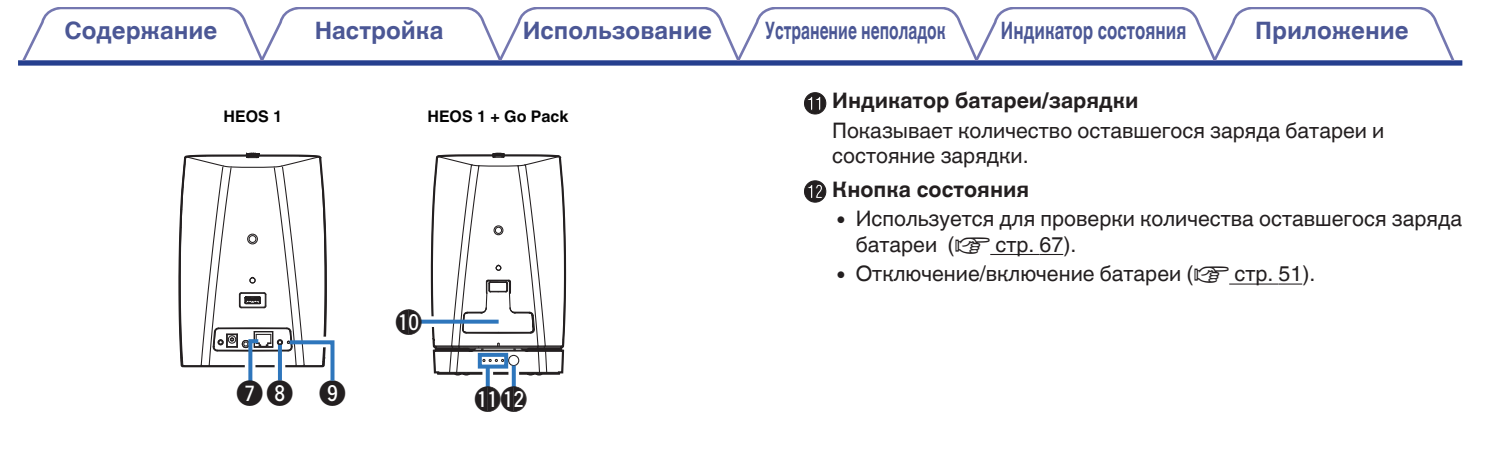

### **Сетевой разъем (NETWORK)**

Служит для подключения данного устройства к проводной сети Ethernet ( $(\mathbb{Q}$  [стр. 18\)](#page-17-0)).

#### **В Кнопка Подключить (CONNECT)**

- Служит для настройки Wi-Fi (С [стр. 56\)](#page-55-0).
- Используется в настройках сопряжения Bluetooth ( $\mathbb{C}$  [стр. 50\).](#page-49-0)

#### **• Индикатор состояния подключения**

Служит для отображения состояния данного устройства (№ [стр. 56](#page-55-0), [59\).](#page-58-0)

#### $\textcircled{h}$  Крышка

Надежно закройте эту крышку чтобы сохранить свойства защиты от брызг.

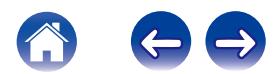

# <span id="page-14-0"></span>**Размещение динамика HEOS**

Чтобы наслаждаться прекрасным окружающим звучанием, вы можете разместить динамик HEOS в любом месте. При определении места для размещения динамика следуйте простым инструкциям:

- Устройство HEOS должно располагаться в диапазоне действия беспроводной сети.
- Наилучшего звучания динамика HEOS можно добиться, разместив его на расстоянии 8-30 см от стены.
- 0 Во избежание появления помех динамик следует размещать по меньшей мере на расстоянии 30 см от телевизора, компьютера либо другого устройства отображения.
- Расположите динамик вдоль периметра помещения, где предполагается осуществлять прослушивание, по возможности на уровне уха.
- Устройство HEOS не является водонепроницаемым. Не располагайте его возле источника воды и не оставляйте на улице под дождем или снегом.

### o **Установка на стене или потолке**

По желанию динамик HEOS 1 можно устанавливать на стене или потолке с помощью стандартных креплений для динамиков или фотоаппаратов с резьбой 6,35 мм, выдерживающих вес до 1,4 кг. Для получения дополнительной информации о возможностях установки на стене или потолке обратитесь к местному продавцу Denon или компании по розничной торговле электроникой.

#### **Внимание**

Рекомендуется установка фиксирующей проволоки (не входит в комплект) в отверстие фиксирующей проволоки на задней стороне динамика в целях предотвращения травм пользователя и прочих лиц, а также повреждений имущества, в случае падения динамика по каким-либо причинам.

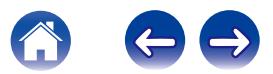

# <span id="page-15-0"></span>**Подключение питания динамика HEOS**

Подсоедините входящий в комплект шнур питания к задней части динамика и вставьте вилку в розетку. В динамике предусмотрено автоматическое переключение напряжения в диапазоне 100-240 В.

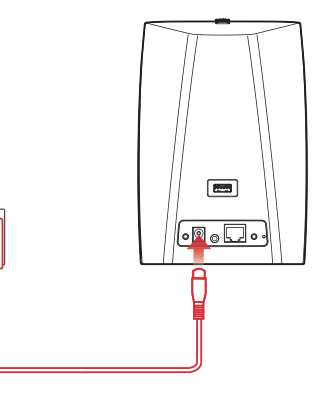

# **Получение приложения HEOS**

Приложение HEOS является главным инструментом для использования системы HEOS. С помощью Вашего мобильного устройства и приложения HEOS можно настраивать, просматривать, изучать и управлять Вашей системой HEOS прямо из Вашей ладони из любой точки дома.

Загрузите приложение HEOS для iOS или Android, набрав "HEOS by Denon" в строке поиска магазинов App Store<sup>SM</sup>, Google Play™ или Amazon.

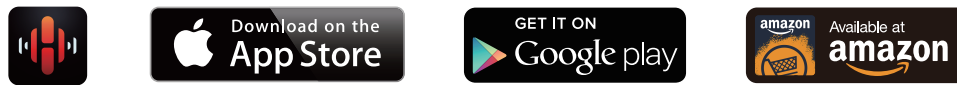

С целью усовершенствования технические характеристики и конструкция могут изменяться без уведомления.

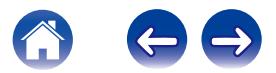

# <span id="page-16-0"></span>**Настройка первого динамика HEOS**

После размещения динамика в помещении, предназначенном для прослушивания, и загрузки приложения HEOS можно начинать настройку динамика для воспроизведения музыки. Процесс настройки включает в себя несколько простых шагов для подключения динамика к существующей домашней сети:

#### **Внимание**

- При подключении динамика к беспроводной сети кабель Ethernet подключать НЕ нужно. При подключении динамика к проводной сети следует использовать кабель Ethernet, чтобы подключить динамик к сети или маршрутизатору.
- **1 Убедитесь, что ваше мобильное устройство подключено к беспроводной сети (к той же сети, к которой необходимо подключить динамики). Это можно проверить в разделе Wi-Fi в меню настроек устройства iOS или Android.**

#### **ПРИМЕЧАНИЕ**

Если ваша беспроводная сеть защищена, убедитесь, что вы знаете пароль для подключения.

**2 Убедитесь, что аудиокабель/кабель настройки, входящий в комплект, находится под рукой.**

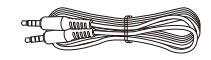

**3 На мобильном устройстве запустите приложение HEOS.**

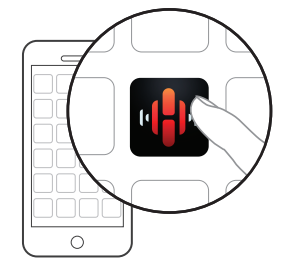

- **4 Коснитесь кнопки "Установить сейчас" в верхней части экрана.**
- **5 Следуя инструкциям, добавьте динамик к беспроводной сети. (Настройки Wi-Fi из вашего мобильного устройства будут скопированы в динамик через аудиокабель.)**

#### **ПРИМЕЧАНИЕ**

При возникновении проблем с подключением устройства HEOS перейдите в раздел "Устранение неполадок" (С [стр. 52\).](#page-51-0)

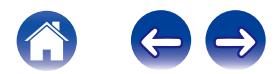

# <span id="page-17-0"></span>**Добавление устройств HEOS**

Беспроводная многокомнатная акустическая система HEOS представляет собой систему с полноценным многокомнатным звучанием, которая автоматически синхронизирует воспроизведение звука между несколькими устройствами HEOS таким образом, что звук, воспроизводимый в разных помещениях, идеально синхронизируется и дарит непревзойденные впечатления от прослушивания! К системе HEOS можно легко добавить до 32 устройств.

# **Добавление проводных устройств HEOS**

Просто подключите устройство HEOS к домашней сети с помощью кабеля Ethernet, и устройство HEOS появится в приложении HEOS в качестве нового помещения на экране Rooms.

Для вашего удобства вы можете присвоить устройству HEOS имя, чтобы указать, в каком помещении вы установили его.

- Используйте только защищенный кабель STP или кабель ScTP LAN; данные кабели можно приобрести в любом магазине электроники (рекомендуется выбирать кабель категории 5 или выше).
- Не подключайте сетевой разъем непосредственно к порту ЛВС или разъему Ethernet на компьютере.

# **Добавление беспроводных устройств HEOS**

К системе HEOS можно добавлять дополнительные беспроводные устройства HEOS, выбрав "Добавить устройство" в меню параметров приложений HEOS и следуя инструкциям:

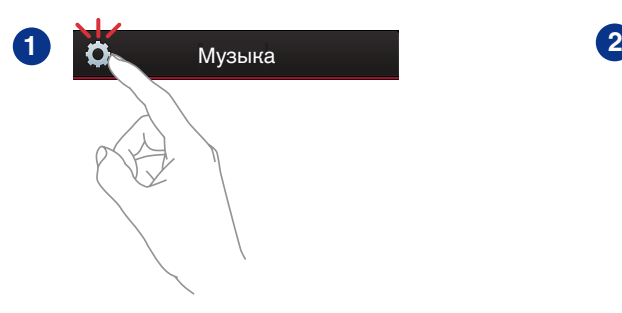

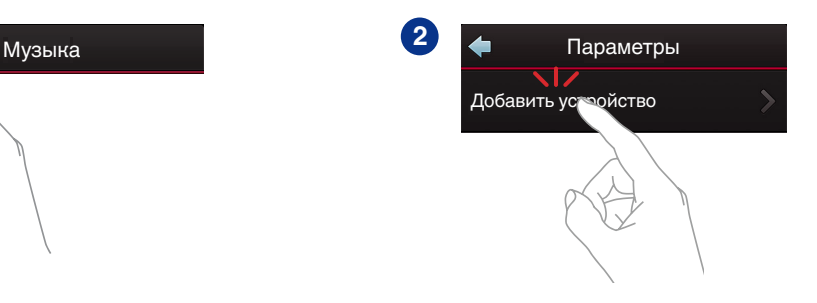

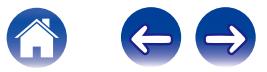

# <span id="page-18-0"></span>**ИСПОЛЬЗОВАНИЕ ВАШЕГО УСТРОЙСТВА HEOS**

Как только устройство HEOS будет подключено к сети и приложение HEOS установлено на вашем мобильном устройстве, можно приступить к использованию системы и наслаждаться любимой музыкой. Вы можете слушать разные композиции на каждом устройстве HEOS или воспроизводить на всех устройствах HEOS одну и ту же музыку с идеальной синхронизацией. Вам решать!

# **Выбор помещения/динамика**

Если у вас более одного устройства HEOS, вы должны указать системе HEOS, каким устройством вы хотите управлять:

- **1 Коснитесь вкладки "Помещения".**
- **2 Выберите помещение или динамик для управления.**
- **3 Нажмите вкладку "Музыка" и выберите источник воспроизведения или вкладку "Воспроизведение", чтобы начать управление содержимым, воспроизводимым в выбранном помещении.**

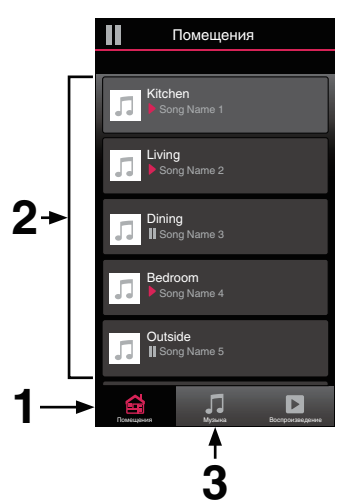

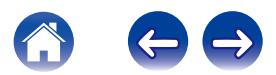

# <span id="page-19-0"></span>**Прослушивание радио**

С помощью радиослужбы TuneIn в системе HEOS можно получить доступ к более чем 100 000 бесплатных интернет-радиостанций по всему миру. Просто выберите логотип TuneIn в основном меню "Музыка", просмотрите список из 100 000 станций, тщательно организованных по популярным категориям, и выберите станцию, соответствующую Вашему настроению.

#### **ПРИМЕЧАНИЕ**

Если у вас есть учетная запись TuneIn, можно войти в службу TuneIn в меню Параметры – Музыкальные источники – TuneIn и получить доступ ко всем станциям "Избранное" TuneIn.

 $\blacksquare$   $\blacksquare$  Аудиосигнал

# **Воспроизведение музыки, хранящейся на мобильном устройстве**

- **1 Коснитесь вкладки "Музыка".**
- **2 Выберите "Этот смартфон/iPhone/iPod/iPad".**
- **3 Выполните поиск музыки в телефоне и выберите композиции для воспроизведения.**
	- Аудиосигнал

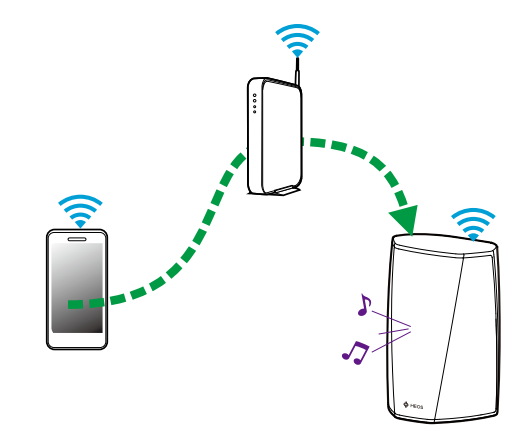

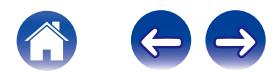

# <span id="page-20-0"></span>**Воспроизведение музыки c сетевого ПК или NAS**

- **1 На вкладке "Музыка" выберите пункт "Музыкальные сервера".**
- **2 Выберите имя сетевого ПК или сервера NAS (сетевого хранилища данных).**
- **3 Выполните поиск музыки на ПК/NAS и выберите композиции для воспроизведения.**

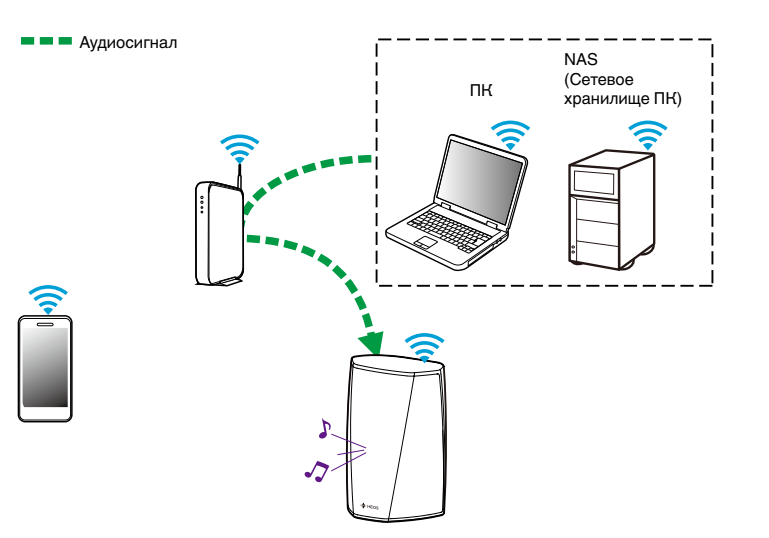

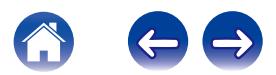

# <span id="page-21-0"></span>**Воспроизведение музыки через вход AUX**

**1 Подключите аудиоустройство со стереоаудиовыходом размером 3,5 мм ко входу AUX на динамике, используя входящий в комплект стереоаудиокабель размером 3,5 мм.**

**При подключении стереоаудиокабеля к AUX IN источник автоматически переключается на Inputs.**

#### **ПРИМЕЧАНИЕ**

• Когда кабель подключен к AUX IN, выберите "Входы" на вкладке "Музыка".

### **2 Начните воспроизведение на аудиоустройстве.**

• Звук из аудиоустройства можно воспроизводить непосредственно на выбранном динамике или преобразовать в цифровую форму и отправить по сети на другие динамики.

#### **ПРИМЕЧАНИЕ**

0 Некоторые источники звука выдают очень сильные аналоговые сигналы. Если устройство-источник работает на максимальной громкости, устройство HEOS может испытывать перегрузки.

Это не приведет к каким-либо неисправностям, но может исказить звучание. Установите сначала среднюю или низкую громкость на источнике, а затем постепенно увеличивайте ее до нужной. Если возникнут искажения, снизьте громкость источника.

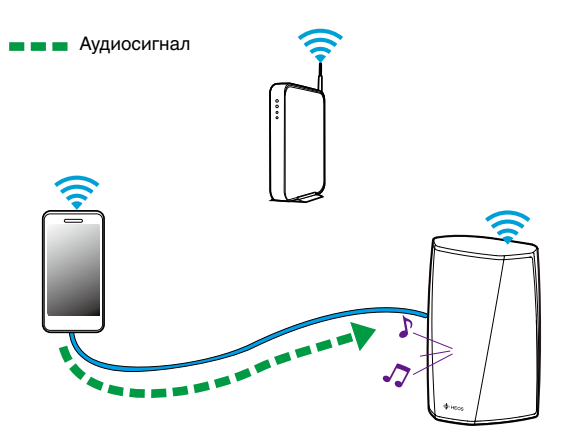

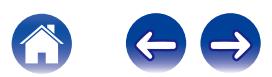

# <span id="page-22-0"></span>**Воспроизведение музыки с устройства USB**

- **1 Вставьте устройство FAT32 USB формата в USBпорт в задней части динамика HEOS.**
- **2 На вкладке "Музыка" выберите пункт "Музыка на USB".**
- **3 Выберите имя динамика HEOS.**
- **4 Выполните поиск музыки на устройстве USB и выберите композиции для воспроизведения.**

#### **ПРИМЕЧАНИЕ**

- Если на устройстве USB содержится большое количество файлов, отображение имени устройства HEOS в списке "Музыка на USB" может занять несколько минут.
- Невозможно подключить и использовать компьютер через порт USB данного устройства с помощью кабеля USB.

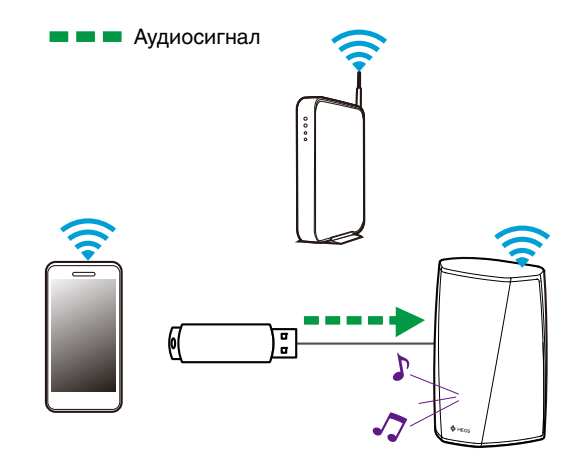

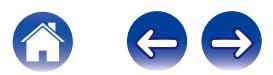

# <span id="page-23-0"></span>**Учетная запись HEOS**

### o **Что такое учетная запись HEOS?**

Учетная запись HEOS – это основная учетная запись или "связка ключей", позволяющая управлять всеми музыкальными службами HEOS music посредством одного имени пользователя и пароля.

### **• Зачем нужна учетная запись HEOS?**

При наличии учетной записи HEOS Вам понадобится ввести имена пользователя и пароли музыкальных служб всего один раз. Благодаря этому Вы можете легко и быстро использовать различные управляющие приложения на различных устройствах. Просто войдите в учетную запись HEOS на любом устройстве, и Вы получите доступ ко всем связанным музыкальным службам, сможете воспроизводить старые и пользовательские списки воспроизведения, даже находясь дома у своих друзей и слушая музыку на их системе HEOS.

## $\blacksquare$  **Создание учетной записи HEOS**

В первый раз при попытке зайти в любую музыкальную службу в меню "Музыка" приложения HEOS Вам будет предложено зарегистрировать учетную запись HEOS.

## **Изменение учетной записи HEOS**

- **1 Коснитесь вкладки "Музыка".**
- **2** Выберите значок **•** в левом верхнем углу экрана.
- **3 Выберите "Аккаунт HEOS".**
- **4 Измените местоположение или пароль либо удалите учетную запись или выйдите из нее.**

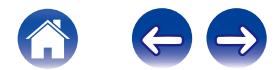

# <span id="page-24-0"></span>**Воспроизведение музыки через потоковые музыкальные службы**

Музыкальная служба – это музыкальная интернет-компания, которая предоставляет доступ к обширным музыкальным коллекциям посредством бесплатных или платных подписок. В зависимости от географического положения вам может быть доступно несколько вариантов подключения к службам. Для получения дополнительной информации о службах, доступных в вашем регионе, см. страницу HEOSbyDenon.com

## **• Добавление музыкальной службы**

После регистрации учетной записи HEOS в систему HEOS можно добавить поддерживаемые музыкальные службы, коснувшись логотипа музыкальной службы на вкладке "Музыка".

Следуйте инструкциям на экране, чтобы добавить имя пользователя и пароль для выбранной музыкальной службы. Ввести сведения об учетной записи нужно только один раз, так как служба учетной записи HEOS надежно запоминает учетные данные, что избавляет от необходимости указывать их каждый раз при попытке воспроизвести музыку посредством музыкальной службы.

Дополнительные музыкальные службы можно найти в разделе Параметры – Музыкальные Сервисы.

### o **Изменение настроек музыкальной службы**

- **1 Коснитесь вкладки "Музыка".**
- **2** Выберите значок **•** в левом верхнем углу экрана.
- **3 Выберите "Музыкальные источники".**
- **4 Выберите "Музыкальные интернет-источники".**
- **5 Выберите имя музыкальной интернет-службы, которую необходимо изменить.**
- **6 Выйдите из учетной записи, затем войдите снова, чтобы связать имя пользователя и пароль с учетной записью HEOS.**
- **7 Выберите "Скрыть неактивные", чтобы логотип службы не появлялся в основном меню "Музыка".**

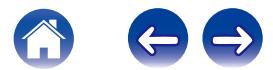

# <span id="page-25-0"></span>**Управление входами**

Если к любому входу динамиков HEOS подключены внешние компоненты аудиоисточника (например, CD-проигрыватели, портативные музыкальные плееры, приемники кабельного телевидения и др.), можно изменить имена входов по умолчанию, чтобы отображалось имя фактического источника, или скрыть неиспользуемые входы.

- **1 Для отображения меню Settings выберите значок настроек** a**, расположенный в левом верхнем углу основного меню "Музыка".**
- **2 Выберите "Музыкальные источники".**
- **3 Выберите "Входы".**
- **4 Выберите динамик, к которому подключено внешние устройство аудиоисточника.**

### **Изменение имен входов**

- **1 Выберите имя входа, которое необходимо изменить.**
- **2 Выберите пункт "Имя".**
- **3 Выберите или введите новое имя для описания подключенного источника.**
- **4 Выберите кнопку Save для записи изменений.**

### o **Скрытие входа**

- **1 Выберите имя входа, которое необходимо изменить.**
- **2 Установите для пункта "Скрытый вход" значение ON чтобы этот вход не отображался в списке Inputs в основном меню "Музыка".**

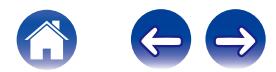

# <span id="page-26-0"></span>**Управление телефоном**

Смартфон или планшет можно скрыть, если они не должны отображаться в меню "Музыкальные источники".

- **1 Для отображения меню Settings выберите значок настроек** a**, расположенный в левом верхнем углу основного меню "Музыка".**
- **2 Выберите "Музыкальные источники".**
- **3 Выберите "Этот смартфон/iPhone/iPod/iPad".**
- **4 Установите для пункта "Этот смартфон/iPhone/iPod/ iPad" значение OFF, чтобы логотип службы не появлялся в основном меню "Музыка".**

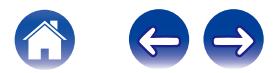

# <span id="page-27-0"></span>**Прослушивание одной и той же музыки в разных помещениях**

Система HEOS представляет собой аудиосистему с полноценным многокомнатным звучанием, которая автоматически синхронизирует воспроизведение звука между несколькими устройствами HEOS таким образом, что звук, воспроизводимый в разных помещениях, идеально синхронизируется и дарит непревзойденные впечатления от прослушивания!

Вы легко можете добавить в систему HEOS до 32 устройств HEOS. Вы можете объединить или сгруппировать до 16 отдельных устройств HEOS в группу устройств HEOS, функционирующих как одно устройство HEOS.

## **Пруппирование помещений**

- **1 Коснитесь вкладки "Помещения".**
- **2 Нажмите и удерживайте помещение, в котором музыка не воспроизводится.**
- **3 Перетащите его к помещению, в котором музыка воспроизводится (обозначено красным контуром), и уберите палец.**
- **4 Два помещения будут сгруппированы в одну группу устройств, и в обоих помещениях будет воспроизводиться одна и та же идеально синхронизированная музыка.**

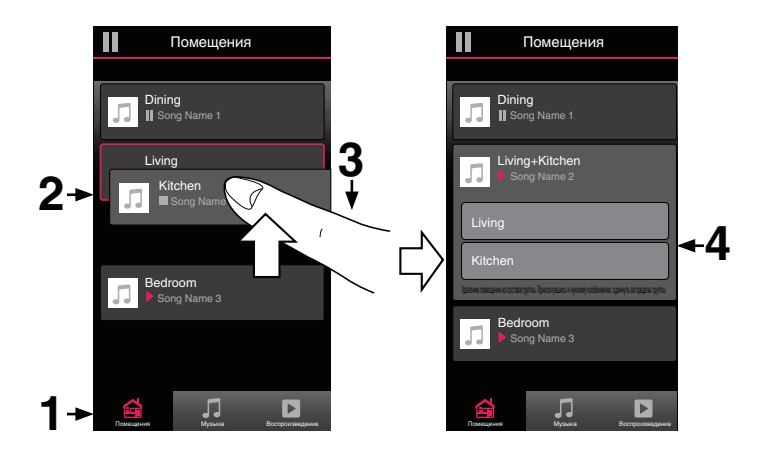

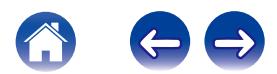

### <span id="page-28-0"></span>**• Разгруппирование помещений**

- **1 Коснитесь вкладки "Помещения".**
- **2 Нажмите и удерживайте помещение, которое необходимо удалить из группы.**

#### **ПРИМЕЧАНИЕ**

- 0 Первое помещение, в котором началось воспроизведение музыки перед группированием, удалить нельзя.
- **3 Перетащите помещение из группы и уберите палец.**
- **4 В помещении, удаленном из группы, музыка более воспроизводиться не будет, однако она будет воспроизводиться в оставшихся помещениях.**

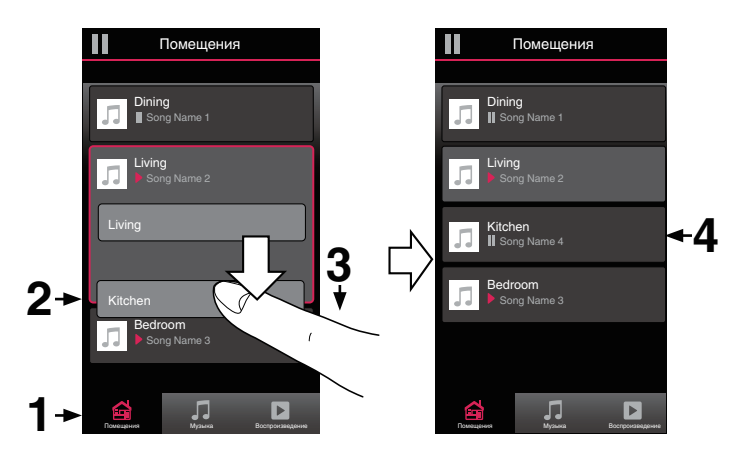

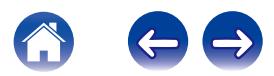

### <span id="page-29-0"></span>**• Группирование всех помещений (Режим вечеринки)**

Восемь помещений можно с легкостью сгруппировать в режим Party Mode путем сведения пальцев вместе.

- **1 Коснитесь вкладки "Помещения".**
- **2 Поместите два пальца на экран над списком помещений.**
- **3 Быстро сведите пальцы вместе и уберите их с экрана.**
- **4 Все помещения будут объединены, и в них будет воспроизводиться одна и та же идеально синхронизированная музыка.**

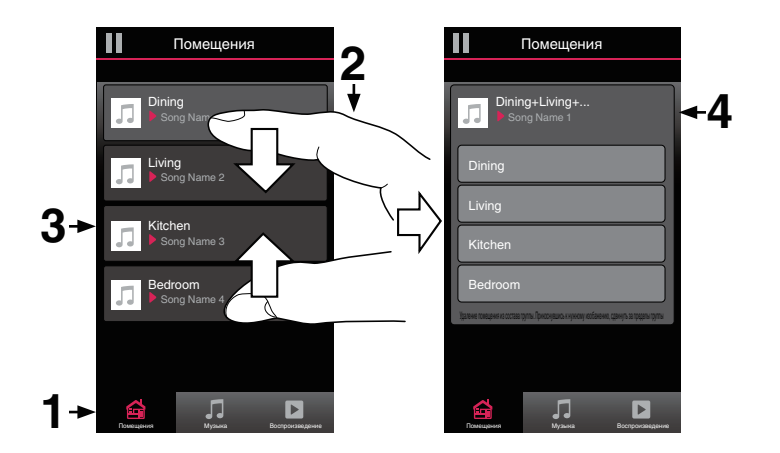

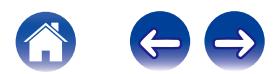

### <span id="page-30-0"></span>**• Разгруппирование всех помещений**

Можно с легкостью разгруппировать все помещения и выйти из режима Party Mode путем разведения пальцев в стороны.

- **1 Коснитесь вкладки "Помещения".**
- **2 Поместите два соединенных вместе пальца на экран над списком помещений.**
- **3 Быстро разведите пальцы и уберите их с экрана.**
- **4 Все помещения будут разгруппированы, и воспроизведение музыки прекратится во всех помещениях (за исключением исходного "главного" помещения, в котором воспроизведение выполнялось до группирования помещений).**

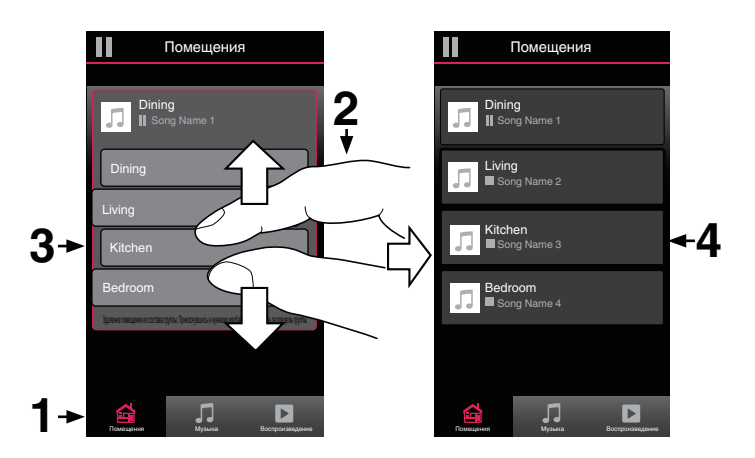

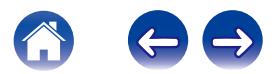

# <span id="page-31-0"></span>**Стереопары**

### **• Создание стереопары**

Соответствующую пару сгруппированных динамиков (см. выше) можно сохранить в качестве постоянной стереопары, в которой один динамик служит для вывода левого аудиоканала, а другой – правого. Сдвоенные динамики будут отображаться в списке помещений как одно помещение (с двумя музыкальными динамиками).

- **1 Коснитесь вкладки "Помещения".**
- **2 Создайте группу, состоящую ТОЛЬКО из двух соответствующих динамиков (см. ["Группирование](#page-27-0) помещений"** ( $\sqrt{\mathbf{F}}$  **стр. 28**)).
- **3 Чтобы войти в режим редактирования, коснитесь** значка карандаша <sup>1</sup>.
- **4 Коснитесь группы из двух соответствующих динамиков для редактирования группы.**

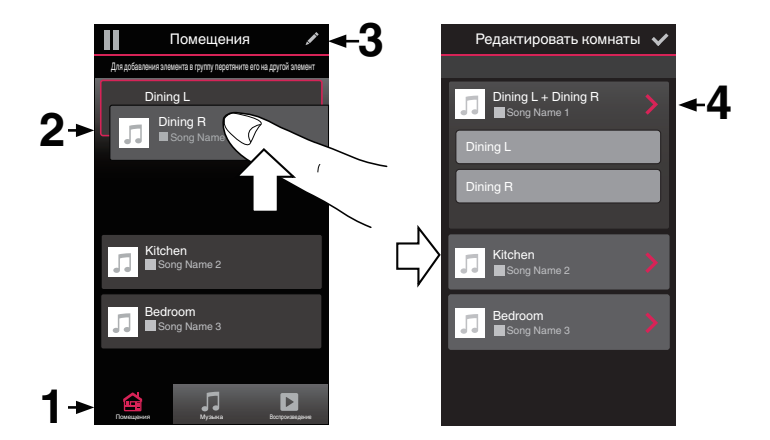

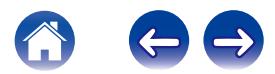

- **5 Коснитесь переключателя Стереопара, чтобы объединить два динамика.**
- **6 Коснитесь стрелки назад для возврата к Roomсписку.**
- **7 Коснитесь значка с галочкой** i**, чтобы выйти из режима редактирования.**

Группа из двух соответствующих динамиков отобразится в виде одного помещения. При необходимости вы всегда можете переименовать эту стереопару.

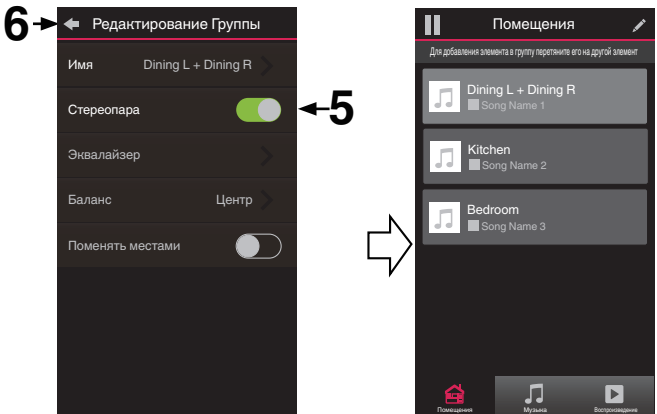

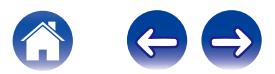

### <span id="page-33-0"></span>**■ Переименование стереопары**

- **1 Коснитесь вкладки "Помещения".**
- **2 Чтобы войти в режим редактирования, коснитесь** значка карандаша <sup>1</sup>.
- **3 Коснитесь стереопары (Room с двумя динамиками HEOS 1), чтобы изменить группу.**
- **4 Коснитесь "Имя".**
- **5 Выберите или введите новое имя для этой пары динамиков.**
- **6** Коснитесь кнопки Save **V** для записи изменений.

# **• Регулировка баланса**

- **1 Коснитесь вкладки "Помещения".**
- **2 Чтобы войти в режим редактирования, коснитесь** значка карандаша <sup>1</sup>.
- **3 Коснитесь стереопары (Room с двумя динамиками HEOS 1), чтобы изменить группу.**
- **4 Выберите "Balance".**
- **5 Отрегулируйте баланс левого и правого каналов.**
- **6** Коснитесь значка с галочкой **/**, чтобы выйти из **режима редактирования.**

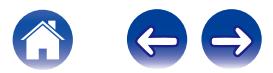

- <span id="page-34-0"></span>o **Смена левого и правого каналов в стереопаре**
- **1 Коснитесь вкладки "Помещения".**
- **2 Чтобы войти в режим редактирования, коснитесь** значка карандаша <sup>/</sup>.
- **3 Коснитесь стереопары (Room с двумя динамиками HEOS 1), чтобы изменить группу.**
- **4 Чтобы поменять местами левый и правый каналы, коснитесь переключателя Swap L&R.**
- **5 Коснитесь стрелки назад для возврата к Roomсписку.**
- **6** Коснитесь значка с галочкой **/**, чтобы выйти из **режима редактирования.**

### **• Удаление стереопары**

- **1 Коснитесь вкладки "Помещения".**
- **2 Чтобы войти в режим редактирования, коснитесь** значка карандаша <sup>7</sup>.
- **3 Коснитесь стереопары (Room с двумя динамиками HEOS 1), чтобы изменить группу.**
- **4 Коснитесь переключателя Стереопара, чтобы разгруппировать сдвоенные динамики.**
- **5 Коснитесь стрелки назад для возврата к Roomсписку.**
- **6** Коснитесь значка с галочкой **V**, чтобы выйти из **режима редактирования.**

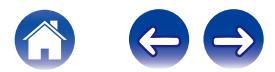

# <span id="page-35-0"></span>**Использование очереди в разделе now playing**

В HEOS можно упорядочить прослушиваемую музыку, используя функцию очередности в разделе Now Playing. Можно выбирать музыку из любого локального музыкального источника или из источника в Интернете (если источник не является предварительно запрограммированным потоком типа "радио" или "станция"). Работа данной функции аналогична работе музыкального автомата. Пользователь выбирает содержимое для воспроизведения (песню, альбом, список воспроизведения или даже целую музыкальную коллекцию) и добавляет его в "очередь". При выборе содержимого для воспроизведения выводится запрос способа выстраивания музыкальной очереди.

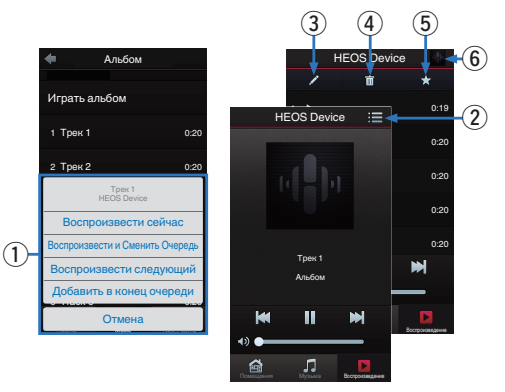

### A **Меню "Очередь"**

При выборе композиции для воспроизведения появится запрос с вариантами постановки музыки в очередь.

- B **Значок "Очередь"**
- C **Значок "Карандаш"**
- D **Значок "Удалить"**
- E **Значок "Сохранить"**

### F **Обложка или значок HEOS**

Для возврата на экран "Воспроизведение" коснитесь обложки или значка HEOS.

## **Воспроизвести сейчас**

Служит для вставки элемента в очередь после дорожки, воспроизводимой в данный момент, и немедленного воспроизведения выбранного элемента.

## o **Воспроизвести и Сменить Очередь**

Служит для удаления очереди и немедленного воспроизведения выбранного элемента.

# o **Воспроизвести следующий**

Служит для вставки элемента в очередь после текущей композиции и его воспроизведения по окончании текущей композиции.

# **• Добавить в конец очереди**

Служит для добавления элемента в конец очереди.

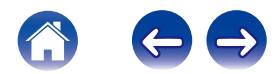
## **Перекомпонование очереди в разделе now playing**

После выстраивания очереди композиций может понадобиться изменить порядок композиций или удалить их:

- **1 Коснитесь вкладки "Воспроизведение".**
- **2** Коснитесь значка очереди **В** в правом верхнем **углу экрана.**
- **3 Чтобы войти в режим редактирования, коснитесь** значка карандаша **2**.
- **4 Измените порядок композиций в очереди, перетаскивая значок списка** f **(справа от каждой композиции в списке) вверх или вниз.**

## **Удаление композиций из очереди воспроизведения**

Композиции можно удалять из очереди на экране Now Playing по одной:

- **1 Коснитесь вкладки "Воспроизведение".**
- **2** Коснитесь значка очереди **в** в правом верхнем **углу экрана.**
- **3 Чтобы войти в режим редактирования, коснитесь** значка карандаша **2**.
- **4 Коснитесь композиций, которые необходимо удалить.**
- **5 Для удаления всех выбранных композиций из очереди воспроизведения коснитесь значка удаления** g**.**

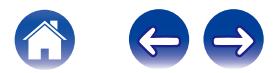

## **Удаление всех композиций из очереди воспроизведения**

Можно также удалить все композиции из очереди на экране Now Playing:

- **1 Коснитесь вкладки "Воспроизведение".**
- **2 Коснитесь значка очереди** d **в правом верхнем углу экрана.**
- **3 Для подтверждения удаления всех композиций из очереди коснитесь значка Удалить ...**

## **Сохранение списков воспроизведения**

Очередь на экране Now Playing можно сохранить в качестве списка воспроизведения HEOS, который можно будет выбрать позже. Новый список воспроизведения можно будет вызвать с помощью кнопки Playlists на вкладке "Музыка" в приложении на всех управляющих устройствах, подключенных к системе HEOS.

- **1 Коснитесь вкладки "Воспроизведение".**
- **2 Коснитесь значка очереди** d **в правом верхнем углу экрана.**
- **3 Коснитесь значка "Сохранить"** h**.**
- **4 Введите имя для списка воспроизведения и коснитесь значка сохранения.**

## **Выполнение повтора и воспроизведения в случайном порядке**

Элементы управления воспроизведением отображаются на экране "Воспроизведение".

- **1 Коснитесь вкладки "Воспроизведение".**
- **2 Для отображения элементов управления повтора**  $\blacksquare$  **и воспроизведения в случайном порядке**  $\blacksquare$ **коснитесь обложки.**

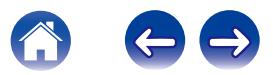

## **Использование режима "Любимые"**

В HEOS режим "Любимые HEOS" используется, чтобы упорядочить любимые радиостанции для их быстрого воспроизведения. Радиостанцию можно выбрать из музыкальных интернетисточников, например потоков типа "радио" или "станция". В режиме "Любимые HEOS" отобразится список радиостанций различных служб.

## ■ Добавление в режим "Любимые HEOS"

Выберите радиостанцию из музыкальных интернет-источников. Если отображается экран меню действий, выберите "Добавить радиостанцию в любимые HEOS".

#### **ПРИМЕЧАНИЕ**

0 Это можно также сделать, выбрав "Добавить радиостанцию в любимые HEOS" в меню воспроизводимой радиостанции.

- **Удаление радиостанции из режима "Любимые HEOS"**
- **1 Коснитесь вкладки "Музыка".**
- **2 Выберите "Любимые".**
- **3 Чтобы войти в режим редактирования, коснитесь** значка карандаша **2**.
- **4 Коснитесь "Удалить" на станции, которую необходимо удалить.**

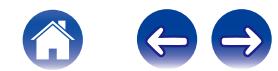

## **Регулировка динамиков**

Конкретные параметры для каждого динамика HEOS в системе можно отрегулировать:

- **1 Для отображения меню Settings выберите значок настроек** a**, расположенный в левом верхнем углу основного меню "Музыка".**
- **2 Для отображения списка ваших устройств HEOS выберите "Мои Устройства".**
- **3 Выберите динамик, который необходимо отрегулировать.**

## **Изменение имени динамика**

- **1 Выберите "Имя".**
- **2 Выберите или введите новое имя для динамика.**
- **3 Коснитесь "Далее", чтобы сохранить изменения.**

## **Изменение подключения к беспроводной сети**

- **1 Выберите "Сеть".**
- **2 Отобразится список беспроводных сетей, к которым можно подключить динамик.**
- **3 Выберите сеть, к которой необходимо подключить динамик.**
- **4 Подождите, пока сетевое подключение динамика не изменится.**

#### **ПРИМЕЧАНИЕ**

0 Если динамик подключен к проводной сети Ethernet, проводное подключение к сети выбирается автоматически. Для перехода обратно к использованию беспроводной сети необходимо отсоединить кабель Ethernet от динамика.

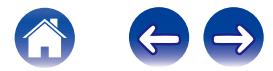

## **Изменение эквалайзера динамика**

- **1 Выберите "Эквалайзер".**
- **2 Отрегулируйте Высокие частоты и Бас.**

#### **ПРИМЕЧАНИЕ**

0 Для восстановления настроек по умолчанию выберите кнопку Очистить.

## **Регулировка качества звука**

При помощи опции транскодирования осуществляется ретрансляция звука из одного устройства HEOS на другое устройство HEOS (или группу устройств) по сети.

Если выбран режим "Нормально", аудиоисточники с высоким битрейтом из первого устройства (такие как вход AUX, WAV, FLAC и PCM) транскодируются, чтобы аудиопоток был максимально устойчивым.

**1 Выберите "Качество".**

#### **2 Выберите Нормально (по умолчанию) или Высокий.**

- 0 Если выбрана опция "Высокий", и ощущаются перерывы в звучании при передаче источника от одного устройства на другие устройства, пожалуйста, выберите Нормально (по умолчанию).
- Этот параметр не влияет на вход AUX, когда устанавливается на одном подключенном устройстве (когда нет группы других подсоединенных устройств), в этом случае поддерживается качество и битрейт оригинального источника, и отсутствует характерная задержка.

## **Регулировка яркости индикатора состояния**

- **1 Выберите "Подсветка".**
- **2 Отрегулируйте яркость, перемещая устройство регулировки вверх или вниз, или установите устройство регулировки в положение "OFF", чтобы полностью отключить индикатор состояния.**

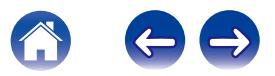

## **Дополнительные настройки динамиков**

#### **Внимание**

• Регулировка данных настроек может привести к отключению динамика от сети и выводу его из строя. Не следует использовать данные функции, если вы не уверены в том, что можете регулировать дополнительные настройки динамика.

## o **Параметры сети**

- **1 Выберите "Дополнительно".**
- **2 Откройте вкладку "NETWORK SETTINGS".**
- **3 Прокрутите экран вниз, чтобы просмотреть все параметры:**
	- **a. Network Interface (Ethernet or Wireless)**
	- **b. Wireless Settings**
	- **c. IP Address Settings (Automatic or Manual)**
	- **d. Wireless Power Saving**
- **4 Чтобы применить новые настройки, выберите пункт Save Settings. чтобы вернуться к прежним настройкам, выберите пункт Cancel Changes.**

## o **О беспроводном энергосбережении**

Функция беспроводного энергосбережения отключает встроенное беспроводное радио, когда устройство HEOS находится в Ethernetсети. При отсоединении кабеля Ethernet от устройства HEOS функция беспроводного энергосбережения автоматически отключается, а встроенное радио включается, чтобы устройство HEOS можно было обнаружить в беспроводной сети.

#### **ПРИМЕЧАНИЕ**

• Когда беспроводное энергосбережение ВКЛЮЧЕНО, Wi-Fi тем не менее временно включится, если пользователь откроет раздел Мои Устройства/ (Мои Устройства)/Сеть в приложении HEOS или нажмет кнопку Connect на устройстве.

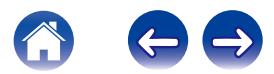

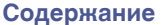

#### **■ Обновление системного программного обеспечения**

- **1 Выберите "Дополнительно".**
- **2 Откройте вкладку "FIRMWARE UPGRADE".**

#### $\Box$  Update status

Для установки доступных обновлений для системы HEOS следуйте инструкциям на экране.

#### $\Box$  **Allow updates**

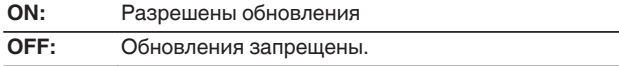

**3 Чтобы применить новые настройки, выберите пункт Save Settings. Чтобы вернуться к прежним настройкам, выберите пункт Cancel Changes.**

## **• Сведения о продукте**

Просмотр технических сведений об устройстве HEOS.

- **1 Выберите "Дополнительно".**
- **2 Откройте вкладку "ABOUT".**
- **3 Прокрутите экран вниз для просмотра сведений**
	- **a. Hardware**
	- **b. Software**
	- **c. Device**

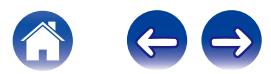

## **Обновление системы**

**В систему HEOS можно добавлять улучшенные и обновленные функции с помощью высокоскоростного интернет-соединения. Для обновления устройства HEOS и/или приложения на управляющем устройстве следуйте инструкциям на экране.**

- **1 Для отображения меню Settings выберите значок настроек** a**, расположенный в левом верхнем углу основного меню "Музыка".**
- **2 Выберите "Обновление ПО".**

#### $\Box$  **Проверка новой версии**

Для установки доступных обновлений для системы HEOS следуйте инструкциям на экране.

#### n **Автообновление**

**ON:** Допустимые обновления выполняются автоматически.

**OFF:** Вы получите уведомление о доступных обновлениях для OFF: DELIVER,

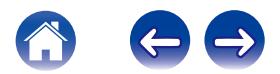

# <span id="page-44-0"></span>**Дополнительные функции**

После ознакомления с основными операциями системы HEOS можно начать изучение некоторых дополнительных функций. Доступ к дополнительным функциям системы HEOS можно получить, выполнив следующие действия:

- **1 Для отображения меню Settings выберите значок настроек** a**, расположенный в левом верхнем углу основного меню "Музыка".**
- **2 Для отображения списка доступных настроек выберите пункт "Меню дополнительных настроек".**

## **Общий доступ к музыке на вашем мобильном устройстве**

В приложении HEOS есть функция "Распределение музыки", с помощью которой можно предоставлять общий доступ к музыке, хранящейся локально на мобильном устройстве, другим пользователям приложения HEOS в Вашей локальной сети. Чтобы включить эту функцию, выберите пункт "Распределение музыки" и установите значение "ВКЛ".

Имя устройства, к которому предоставляется общий доступ, появится в качестве музыкального сервера, после чего можно будет выполнять поиск и воспроизведение музыки, хранящейся на Вашем устройстве, с помощью других устройств с управляющим приложением HEOS.

## **Беспроводное воспроизведение**

Вы можете проверить состояние беспроводного соединения устройства HEOS.

#### □ Качество

Превосходно / Xорошо / Poor

#### **ПРИМЕЧАНИЕ**

0 Если устройствоHEOS имеет уровень качества"Poor", убедитесь, что устройства HEOS не расположены рядом с другими электронными устройствами, которые могут создавать этому устройству помехи своим беспроводным подключением (например, микроволновые печи, беспроводные телефоны, телевизоры и т. д.).

### n **Signal**

#### **Превосходно / Xорошо / Poor**

#### **ПРИМЕЧАНИЕ**

0 Если устройствоHEOS имеет уровень сигнала"Poor", убедитесь, что устройства HEOS находятся в диапазоне беспроводной сети.

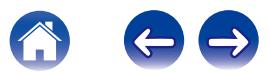

## **Подтверждение диагностики**

При возникновении проблем с сетью или системой HEOS персонал службы техподдержки компании Denon может попросить Вас включить эту функцию. Данная функция позволяет автоматически отправлять сведения диагностики системы HEOS в службу техподдержки компании Denon.

#### **ПРИМЕЧАНИЕ**

0 Личная информация не включается в отправляемые сведения. Доступ к этим сведениям не предоставляется никаким третьим лицам.

## **Сброс параметров управляющего приложения**

С помощью данной функции выполняется сброс параметров управляющего приложения до исходного состояния, которое имелось при его установке на мобильное устройство. При этом нет необходимости удалять приложение, загружать его из магазина приложений и повторно устанавливать.

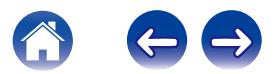

## **Управление питанием**

## **Режимы питания**

## **• Сетевой режим ожидания**

В целях энергосбережения устройство автоматически переходит в "Сетевой режим ожидания", когда доступ к сети или воспроизведение не выполнялись в течение 20 минут. При этом устройство автоматически переходит в режим полной мощности при его выборе и включении воспроизведения музыки. Светодиодный индикатор на передней панели погаснет в "Сетевой режим ожидания", поскольку устройство работает полностью автоматически.

## ■ Режим глубокого ожидания

Также устройство автоматически переходит в режим "Режим глубокого ожидания" каждый раз, когда подключение к проводной или беспроводной сети не выполнялось более 60 минут в Сетевой режим ожидания. В режиме Режим глубокого ожидания светодиод на передней панели отключается. Чтобы "разбудить" устройство HEOS и вывести его из Режим глубокого ожидания, необходимо нажать кнопки громкости или отключения звука. При этом светодиодный индикатор на передней панели немедленно включится.

#### **ПРИМЕЧАНИЕ**

• Устройство не переходит в "Режим глубокого ожидания" во время работы от батареи.

#### o **Выключен**

Чтобы полностью отключить питание устройства, необходимо вытащить сетевую вилку из сетевой розетки.

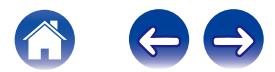

# <span id="page-47-0"></span>**НАСТРОЙКА HEOS 1 Go Pack**

Перед использованием нового динамика HEOS 1 с Bluetooth рекомендуется сначала подключить динамик HEOS 1 к домашней сети для получения новейших обновлений программного обеспечения динамика и новейших функций.

Для повседневного использования функций Bluetooth домашняя сеть не требуется.

## **Подключение батареи**

**1 Снимите крышку с нижней стороны динамика HEOS 1, повернув ее против часовой стрелки и потянув в сторону от динамика.**

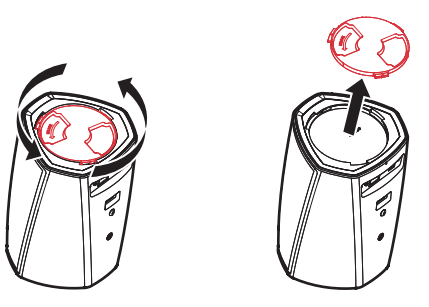

**2 Совместите красные точки с верхней стороны батареи и с нижней стороны динамика.**

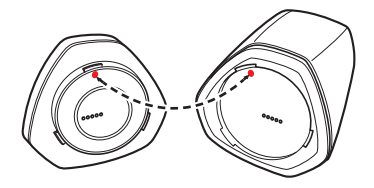

**3 Поверните батарею по часовой стрелке, чтобы совместить ее по форме с динамиком.**

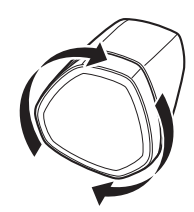

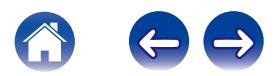

## <span id="page-48-0"></span>**Зарядка батареи**

Для зарядки батареи подключите сетевой адаптер HEOS 1 к динамику и сетевой розетке.

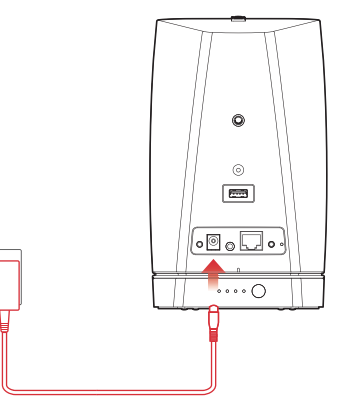

- Для полной зарядки полностью разряженной батареи требуется, как минимум,  $3,5$  часа ( $\mathbb{C}$  [стр. 67\)](#page-66-0).
- При полностью заряженной батарее HEOS 1 Go Pack может использоваться приблизительно в течение 6 часов. (Время воспроизведения может отличаться в зависимости от температуры окружающей среды, громкости воспроизведения и условий использования)

## **Подключение адаптера Bluetooth**

После полной зарядки батареи подключите адаптер Bluetooth с задней стороны динамика.

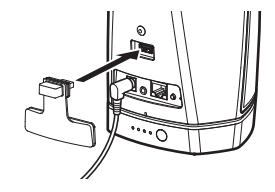

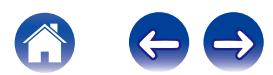

## <span id="page-49-0"></span>**Связывание динамика HEOS 1 с вашими устройствами**

**1 Активируйте настройку Bluetooth на вашем мобильном устройстве.**

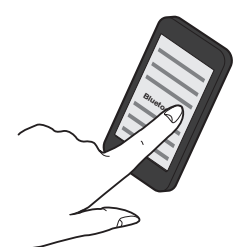

**2 Нажмите и удерживайте кнопку "Connect", которая находится с задней стороны динамика HEOS 1 (под правой стороной крышки), в течение 3 секунд. Отпустите кнопку, когда увидите два мигания светодиодного индикатора состояния.**

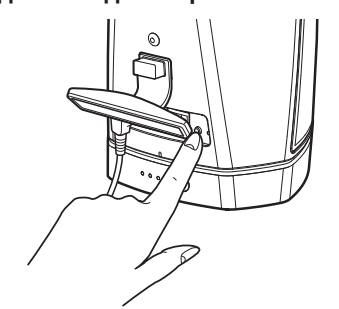

**3 Выберите "HEOS 1" в списке доступных Bluetoothустройств. Через несколько секунд ваше мобильное устройство покажет, что оно подключено к динамику.**

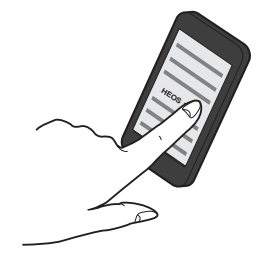

**4 Включите воспроизведение музыки, используя любое приложение на своем устройстве. Звук будет воспроизводиться из динамика HEOS 1.**

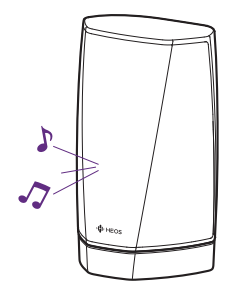

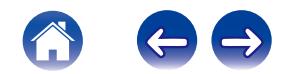

## **ЗАКРЫТИЕ БРЫЗГОВИКА**

- **1 Отсоедините разъем питания от динамика.**
- **2 Нажмите на брызговик, чтобы плотно и равномерно присоединить его к динамику.**

# $\cdots$

Надлежащее присоединение брызговика сделает ваш динамик HEOS 1 водонепроницаемым по стандарту IPX4. НЕ погружайте динамик в воду!

## **ОТКЛЮЧЕНИЕ/ВКЛЮЧЕНИЕ БАТАРЕИ**

Чтобы отключить батарею, нажмите и удерживайте кнопку на задней стороне батареи в течение 2 секунд. Индикатор быстро замигает и погаснет, после чего батарея отключится.

Отключение батареи способствует сбережению ее заряда, если музыка не воспроизводится и динамик HEOS 1 не подключен к источнику питания переменного тока.

Для повторного включения батареи снова нажмите и удерживайте кнопку в течение 2 секунд.

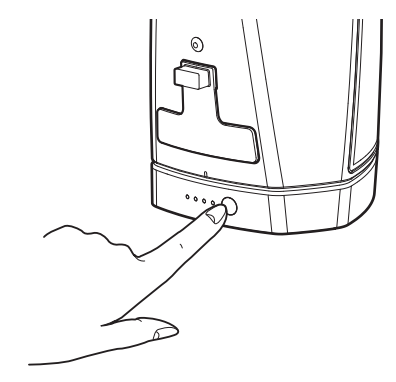

#### **ПРИМЕЧАНИЕ**

Когда батарея отсоединена от динамика HEOS 1, она всегда выключена.

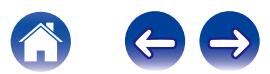

## <span id="page-51-0"></span>**Поиск и устранение основных неполадок**

## **Мои динамики HEOS не подключаются к сети с помощью аудиокабеля**

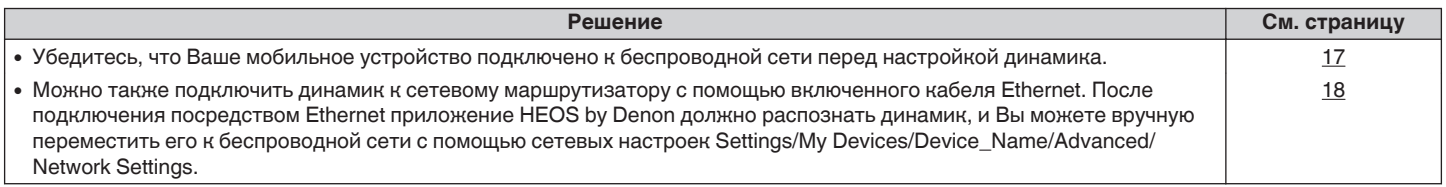

## **Я получаю сообщение "Устройство не найдено"**

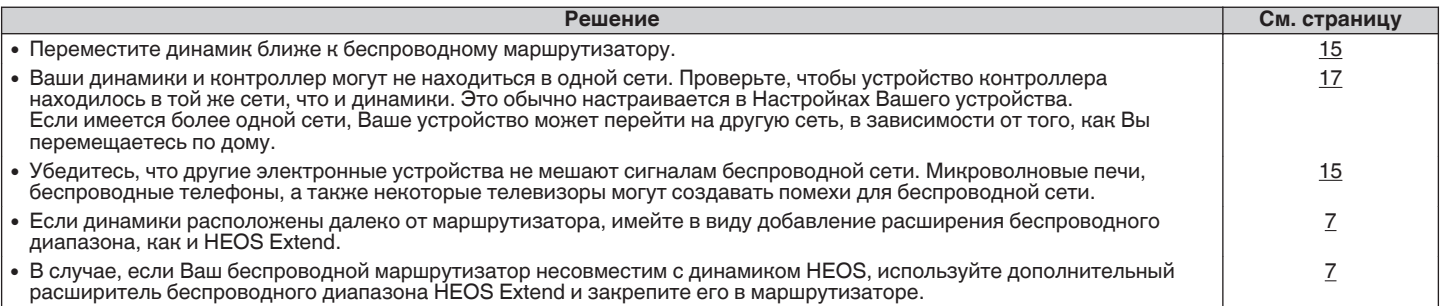

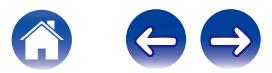

## **Светодиодный индикатор на передней панели HEOS 1 постоянно мигает**

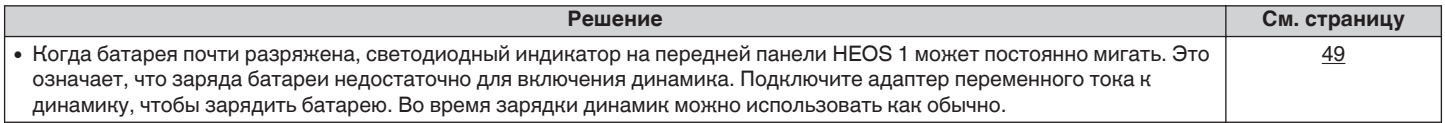

## **Не удается выполнить сопряжение мобильного устройства Bluetooth с динамиком HEOS**

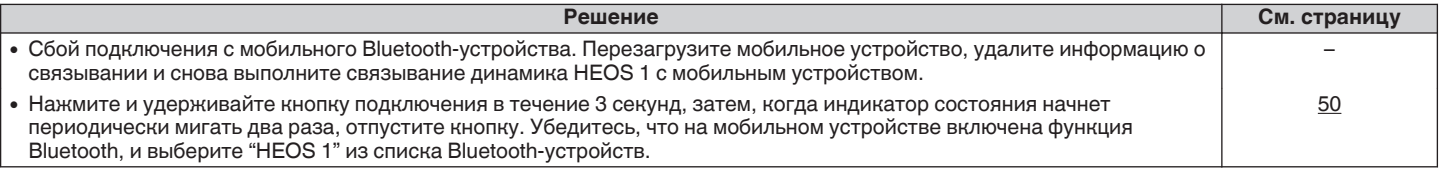

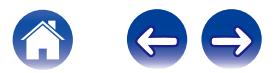

**[Содержание](#page-1-0)**  $\setminus$  **[Настройка](#page-16-0)**  $\setminus$  **[Использование](#page-18-0) [Устранение неполадок](#page-51-0) [Индикатор состояния](#page-58-0)** / **[Приложение](#page-67-0)** 

## **Не удается прослушать музыку через Bluetooth**

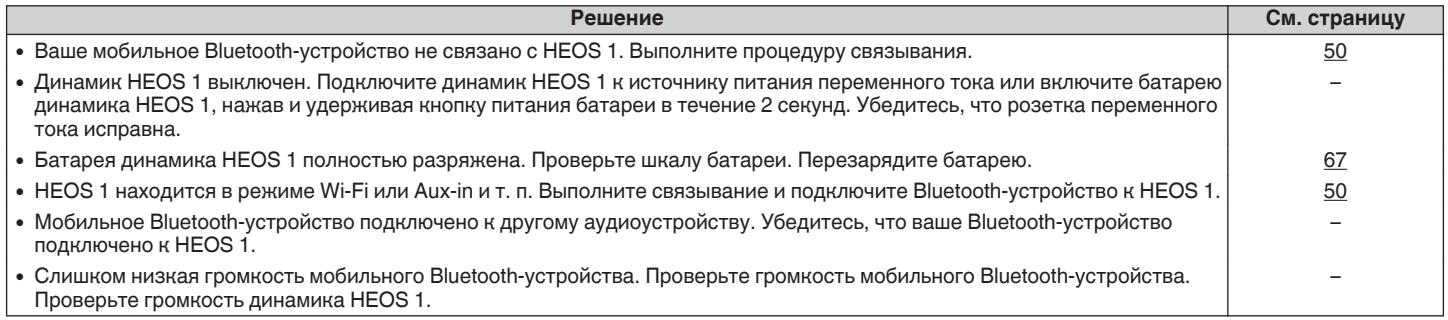

## **Не удается подсоединить батарею**

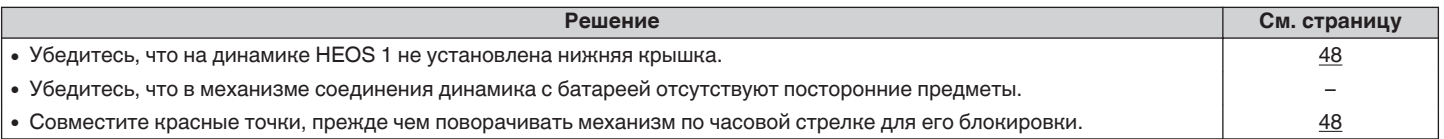

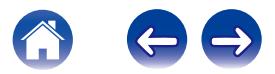

## **Музыка иногда прекращается или запаздывает**

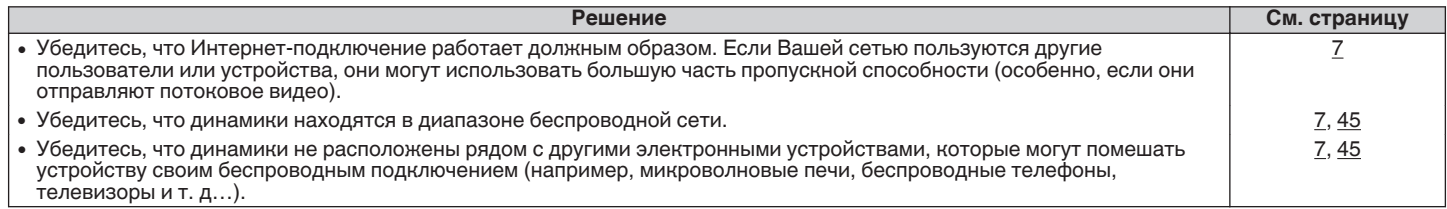

## **Я слышу задержку при использовании входа AUX со своим телевизором**

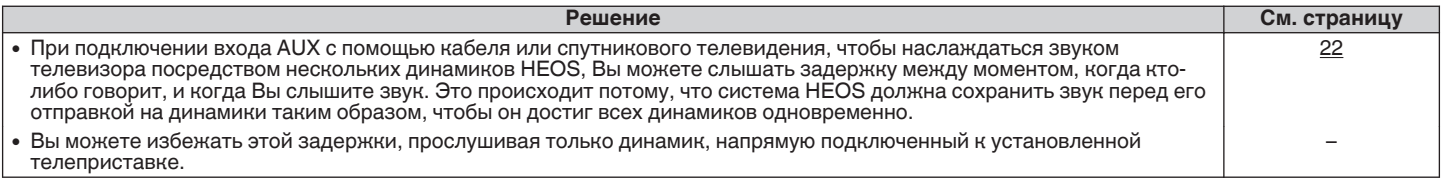

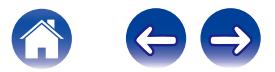

**[Содержание](#page-1-0)**  $\setminus$  **[Настройка](#page-16-0)**  $\setminus$  **[Использование](#page-18-0) [Устранение неполадок](#page-51-0) [Индикатор состояния](#page-58-0)** / **[Приложение](#page-67-0)** 

## **Я слышу искажения при использовании входа AUX**

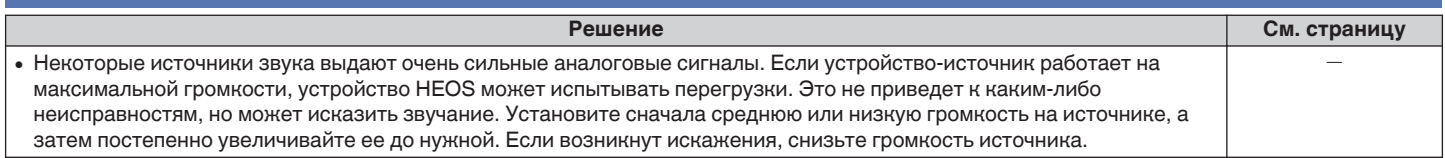

## **Подключение к сети WPS**

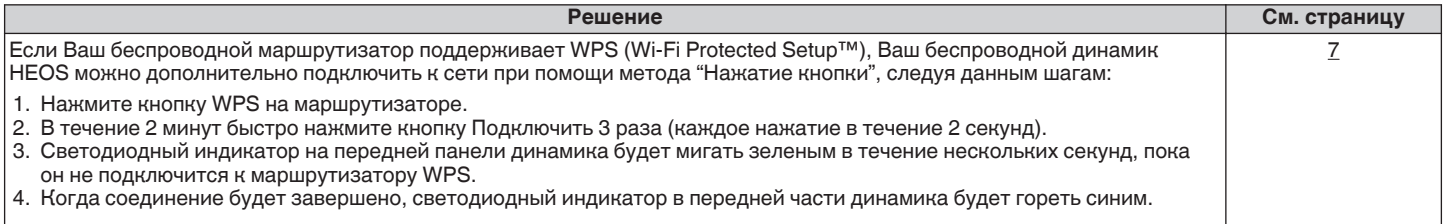

## **Сброс настроек динамика**

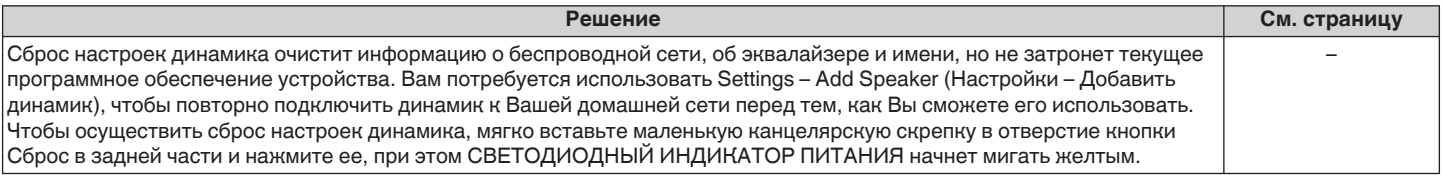

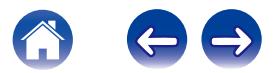

## **Восстановление настроек динамика HEOS до заводских настроек по умолчанию**

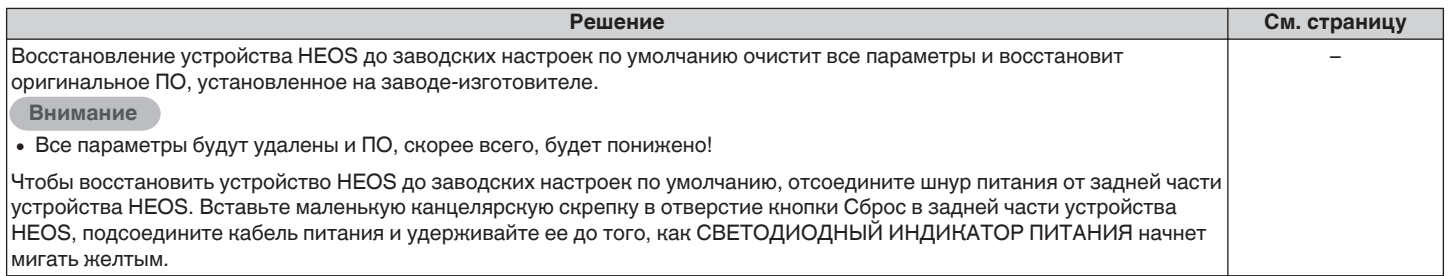

\* Дополнительную информацию см. на странице HEOSbyDenon.com

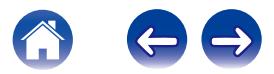

## **Обратитесь в компанию Denon**

#### **Только для США и Канады:**

Если Вам необходима дальнейшая помощь с данным изделием HEOS, обратитесь с HEOS через сервис поддержки клиентов Denon, указанный ниже:

Веб-сайт: www.HEOSbyDenon.com/Support Электронная почта: Support@HEOSbyDenon.com Чат в реальном времени: www.HEOSbyDenon.com/LiveChat Телефон: Бесплатный (855) 499 2820 (Пн-Пт с 10:00 до 22:00 EST / Сб с 12:00 до 20:00 EST)

#### **Для других регионов:**

Если для решения проблемы Вам необходима дополнительная помощь, пожалуйста, свяжитесь со службой по работе с клиентами компании Denon в Вашем регионе или зайдите на HEOSbyDenon.com

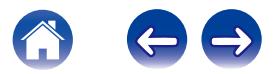

## <span id="page-58-0"></span>**Таблица индикаторов состояния**

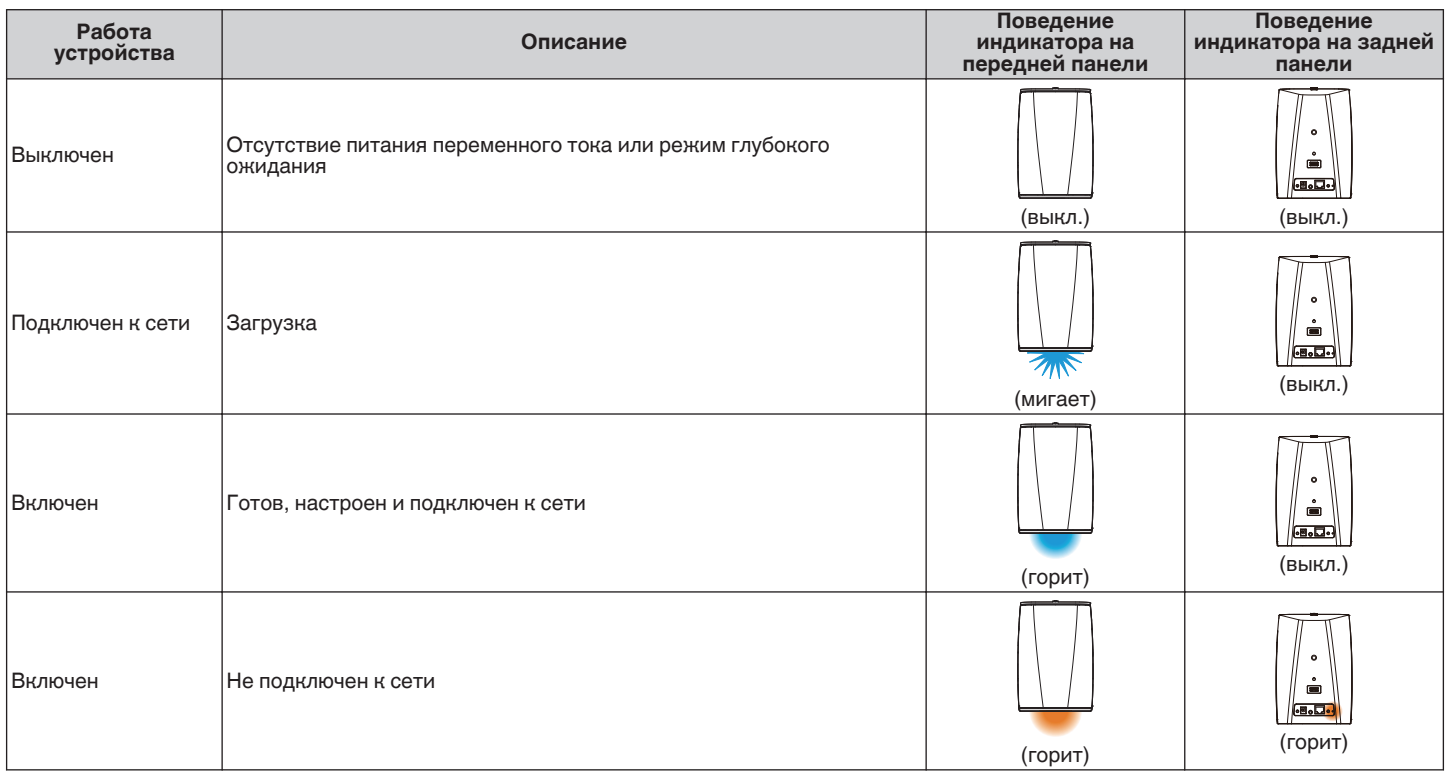

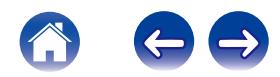

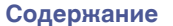

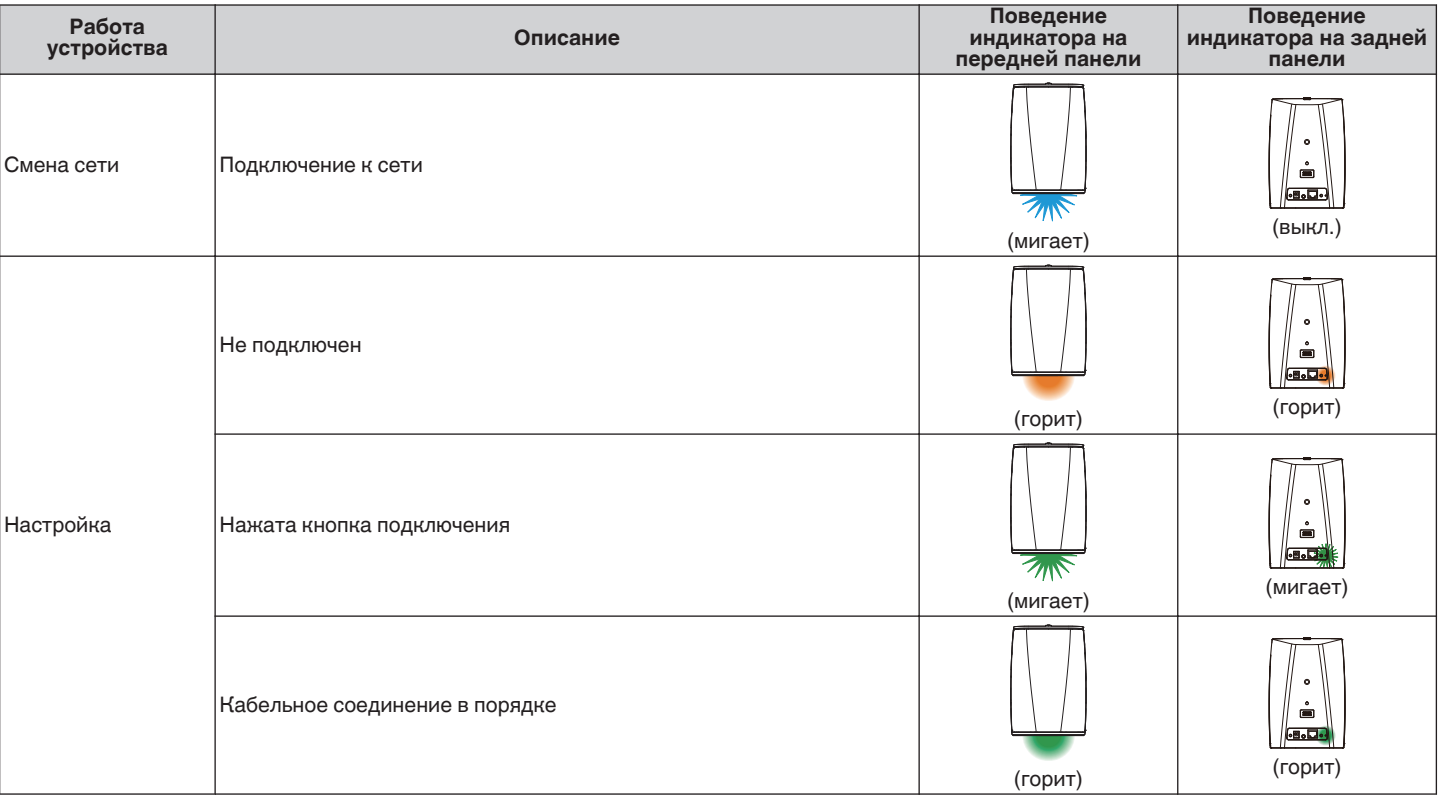

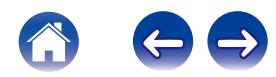

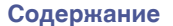

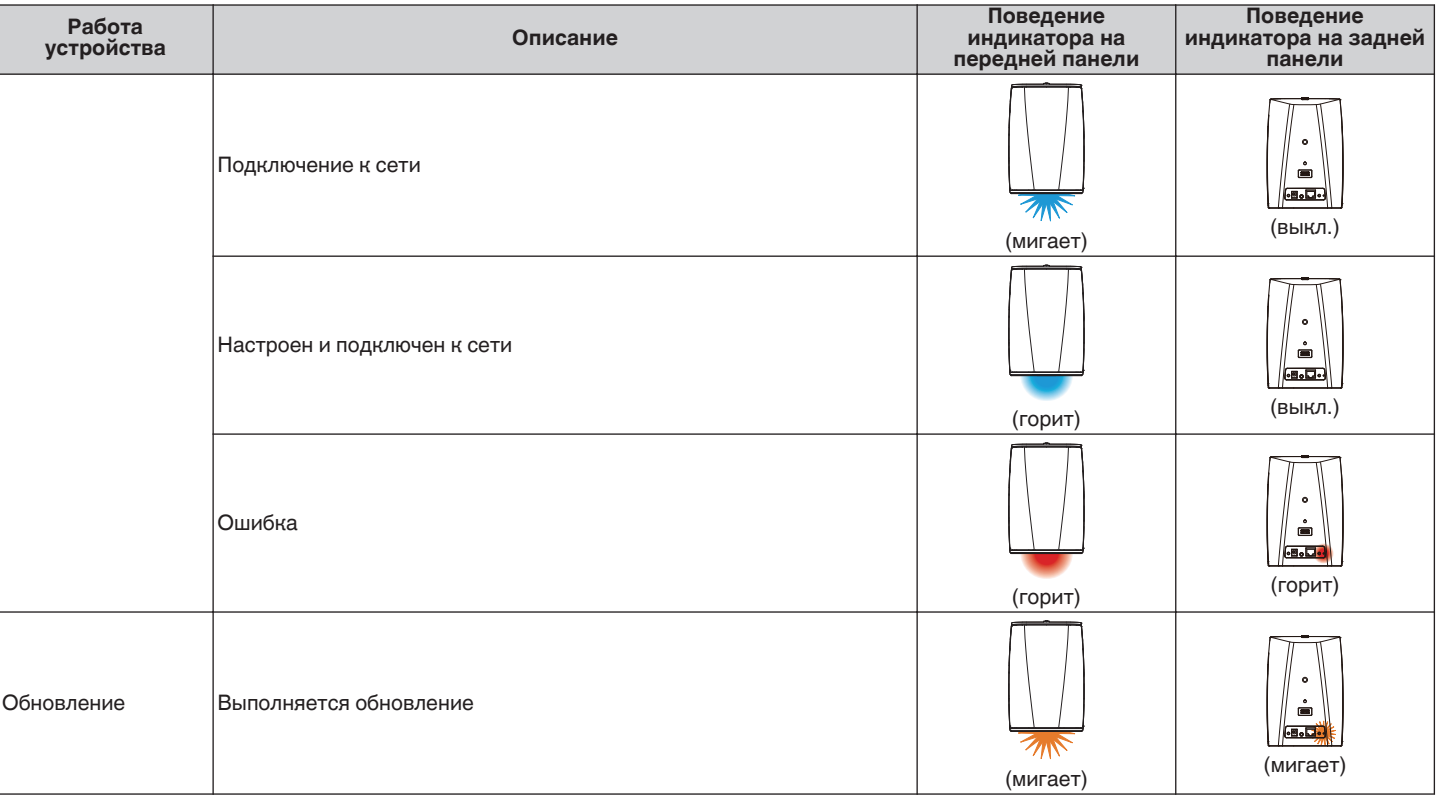

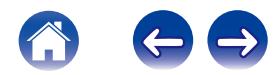

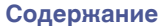

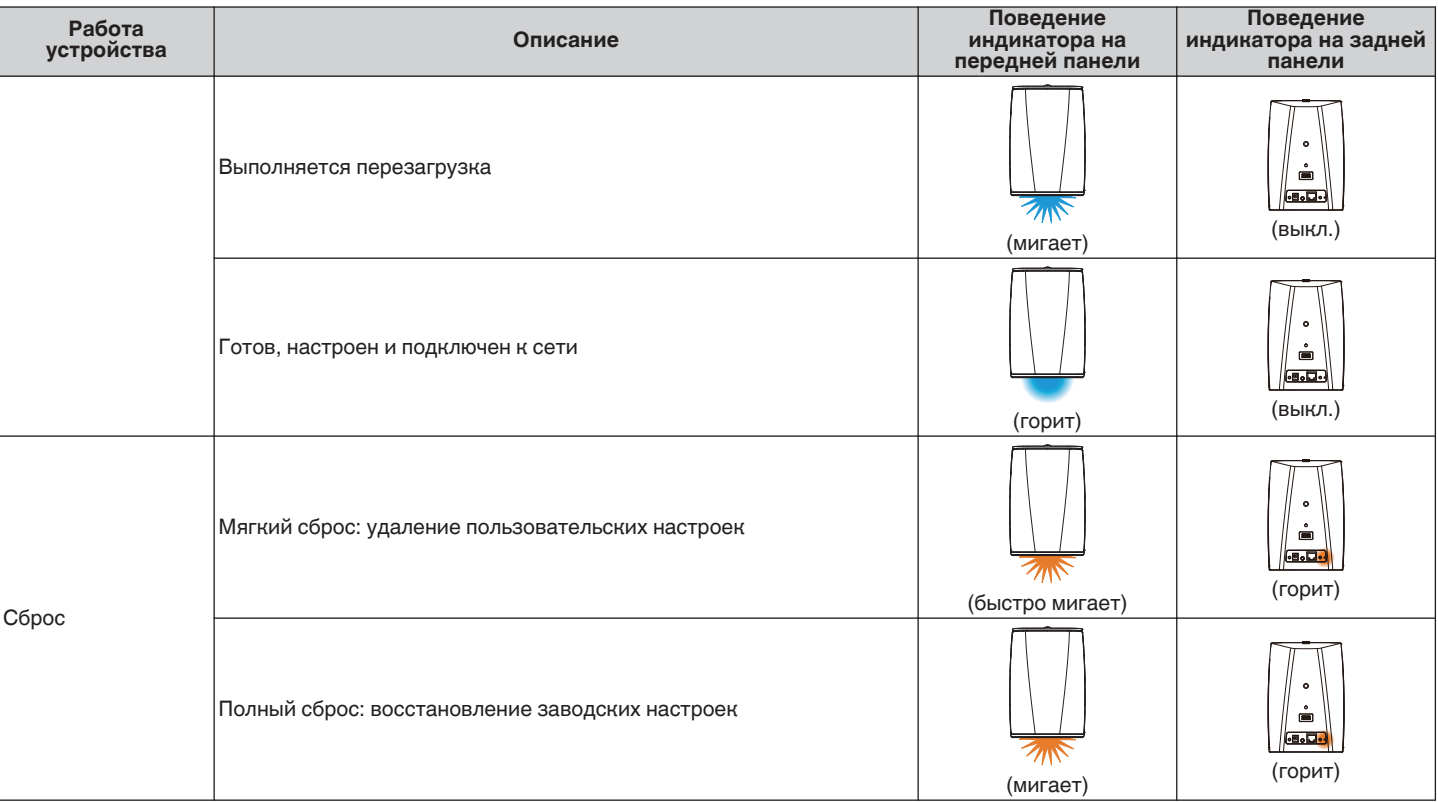

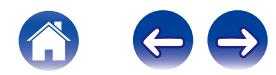

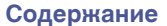

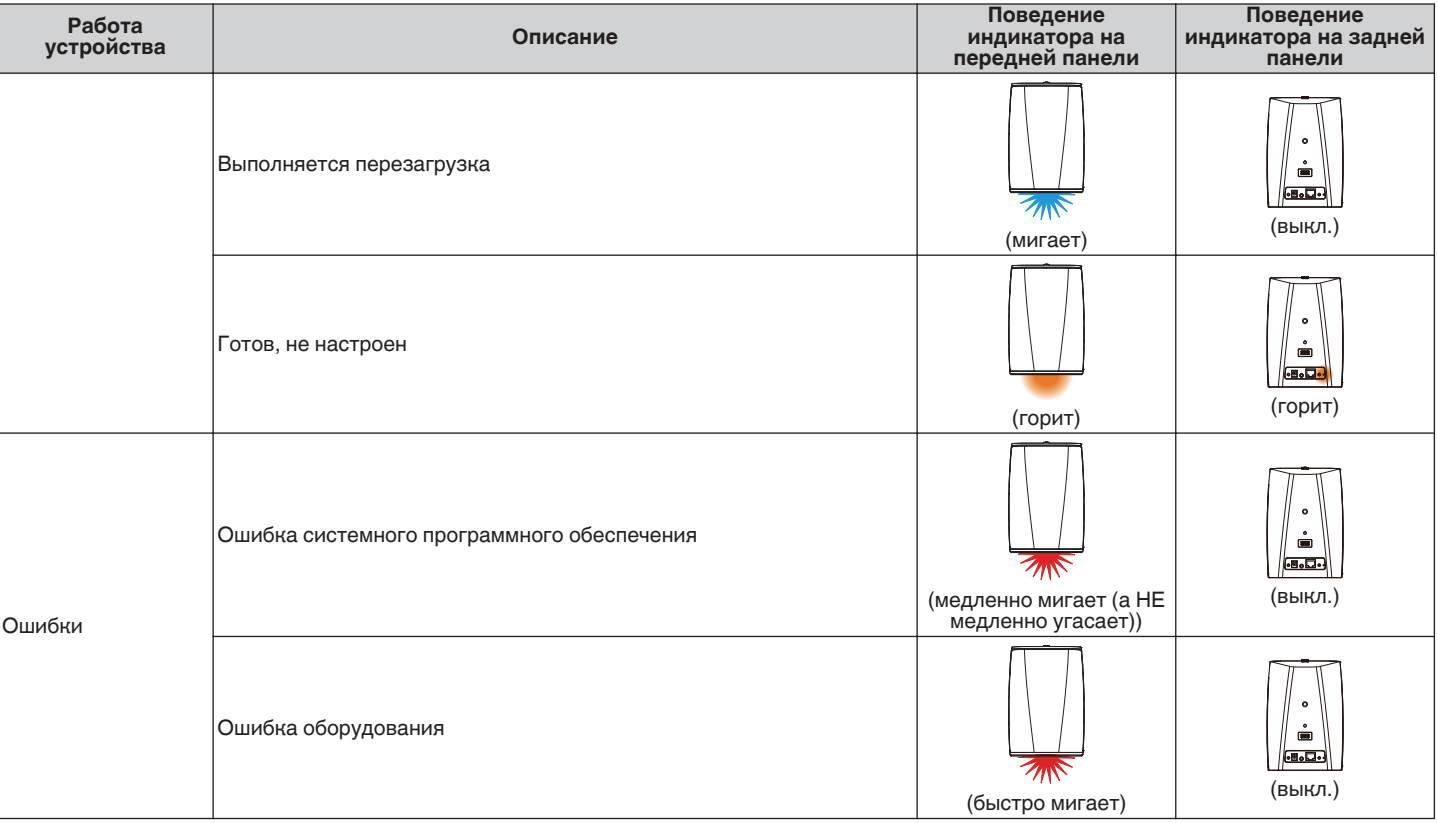

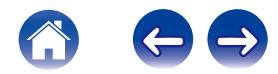

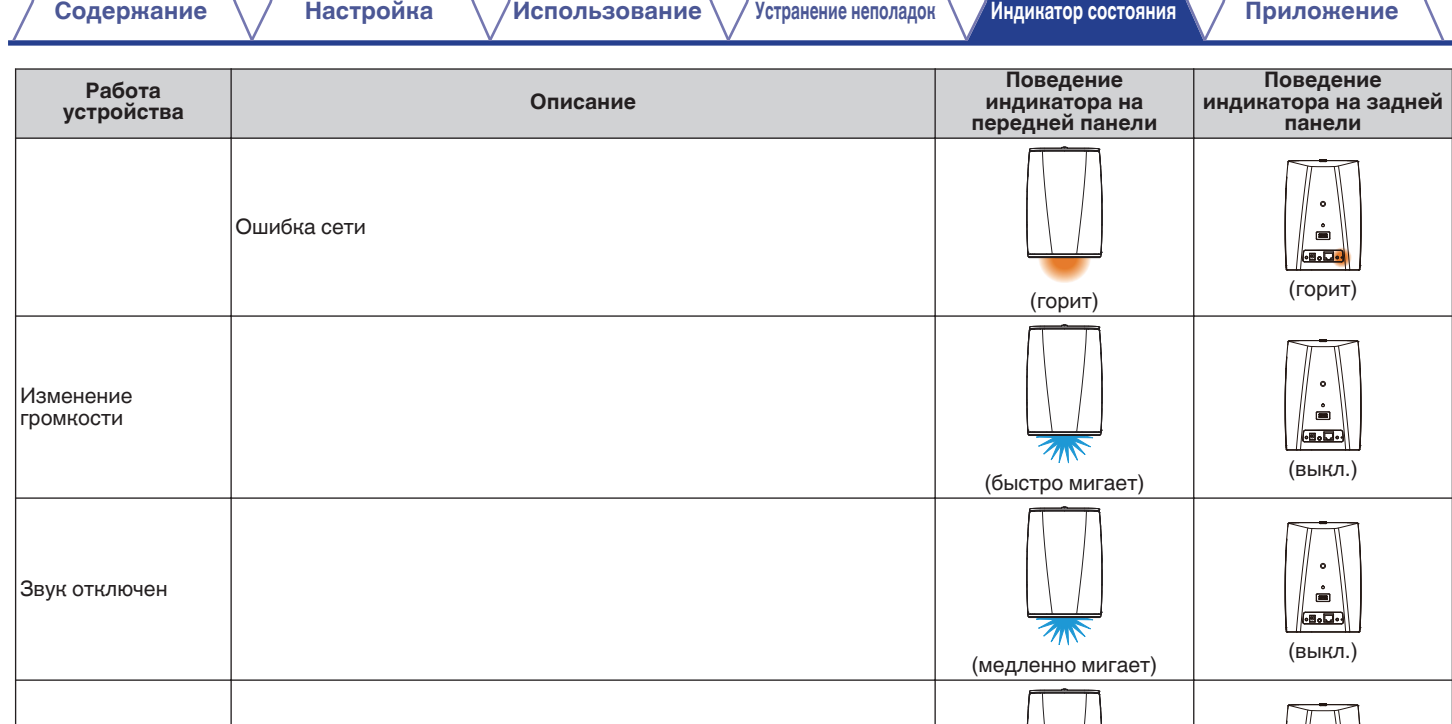

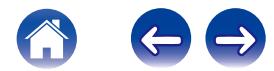

(быстро мигает) (быстро мигает)

 $|WPS|$   $|C$ еанс WPS активен

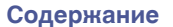

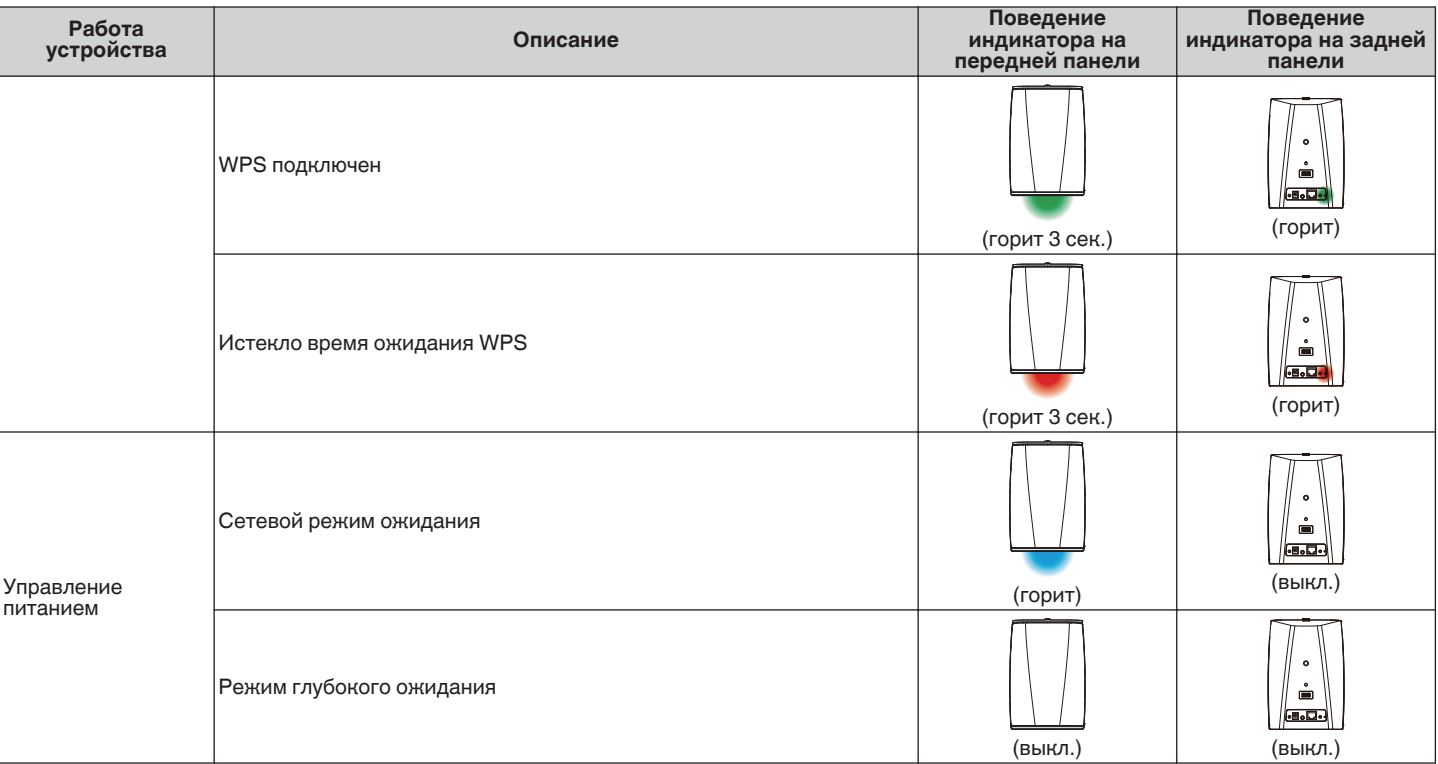

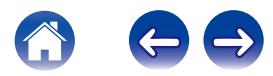

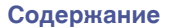

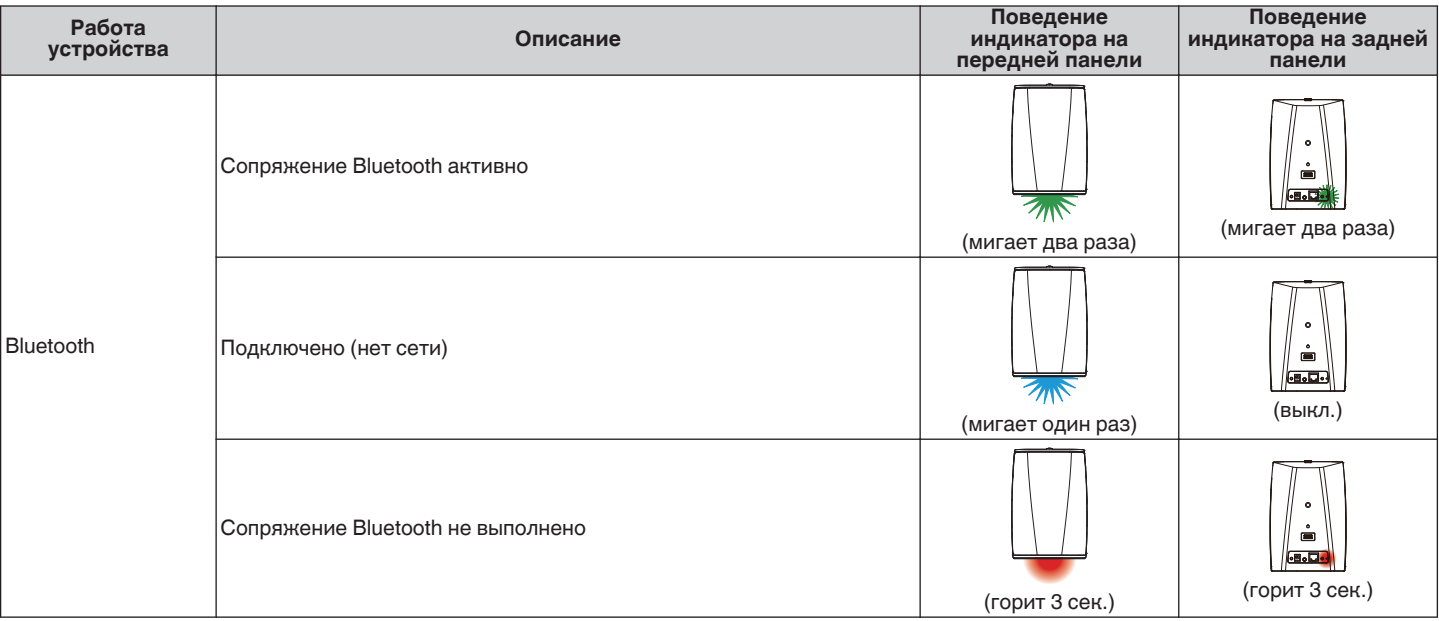

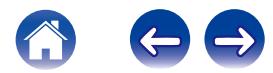

## <span id="page-66-0"></span>**Индикатор батареи HEOS 1 Go Pack**

Индикатор батареи использует 4 светодиода для указания приблизительного оставшегося времени внутренней батареи и состояние процесса зарядки при подключении к источнику питания переменного тока.

#### o **При подключении к зарядному устройству/ источнику питанния переменного тока (зарядка)**

Нажмите и отпустите кнопку  $\phi$ , чтобы проверить состояние зарядки. Индикатор зарядки отображается приблизительно 5 секунд.

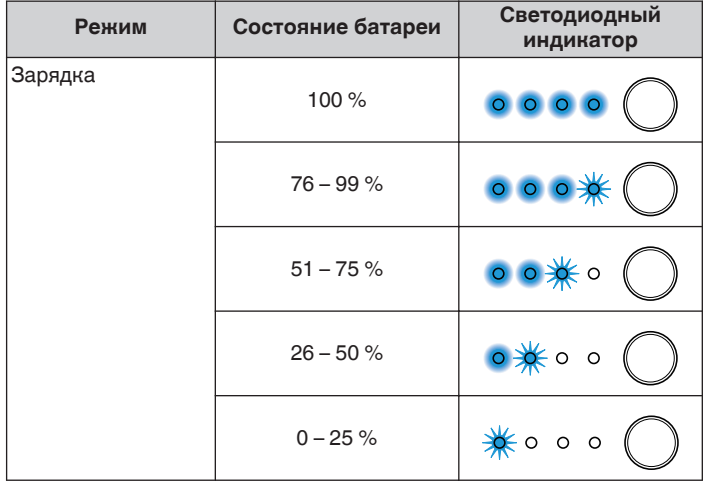

## **При работе от батареи**

Нажмите и отпустите кнопку  $\Phi$  для проверки оставшегося заряда батареи. Оставшийся заряд батареи показывается приблизительно в течение 5 секунд.

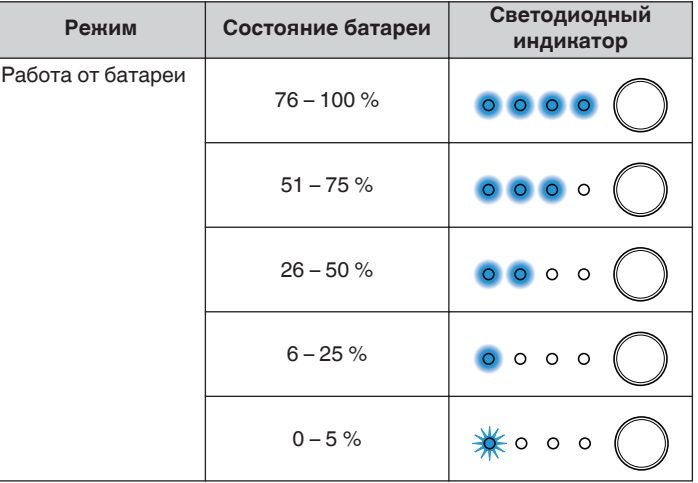

Индикатор низкого заряда батареи: если уровень заряда батареи приближается к нулю, левый индикатор может мигать. Это свидетельствует о необходимости скорейшего подключения зарядного устройства переменного тока.

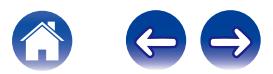

## <span id="page-67-0"></span>**Поддерживаемые типы файлов и кодеки**

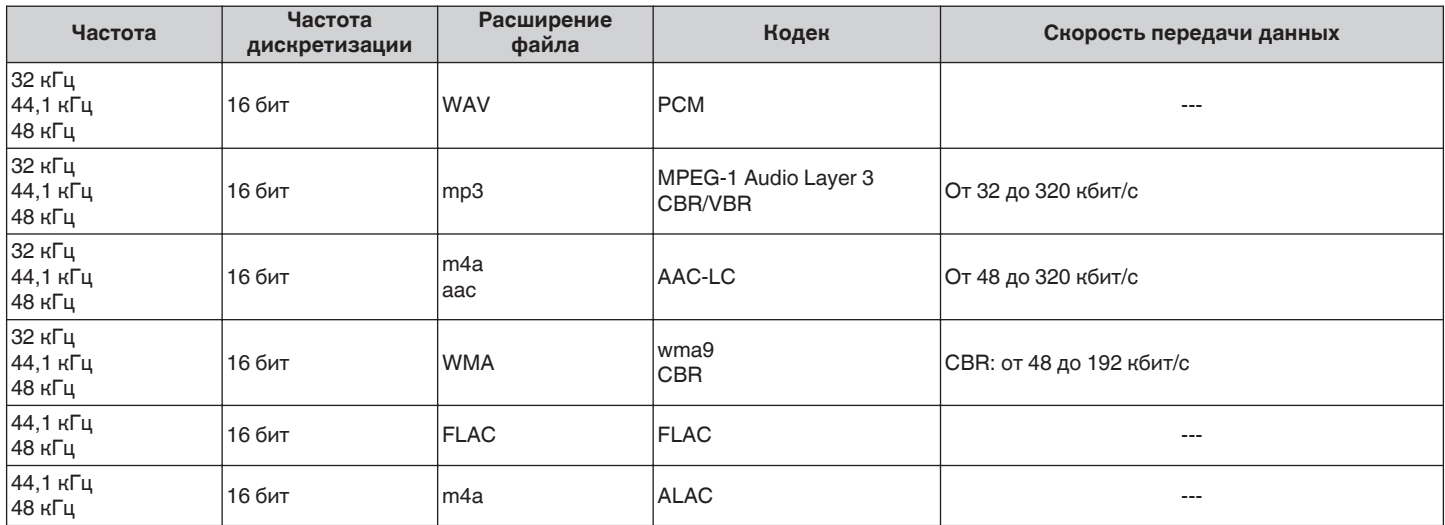

#### **ПРИМЕЧАНИЕ**

0 Файлы, защищенные техническими средствами защиты авторских прав (DRM), например Fairplay DRM компании Apple, не поддерживаются.

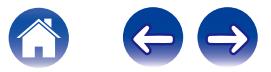

## **Технические характеристики**

## **Технические характеристики динамика**

## ■ HEOS 1

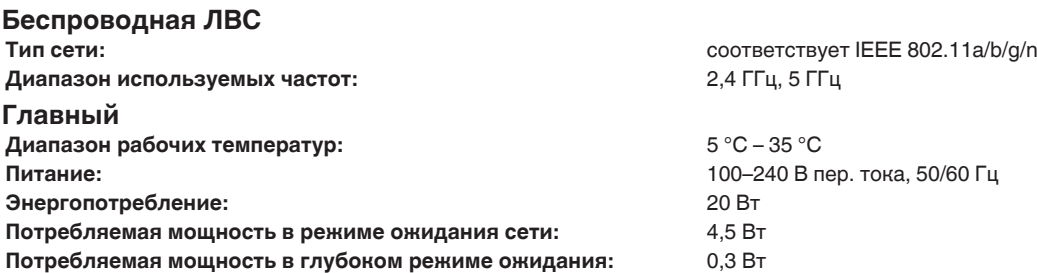

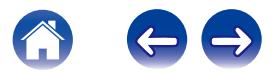

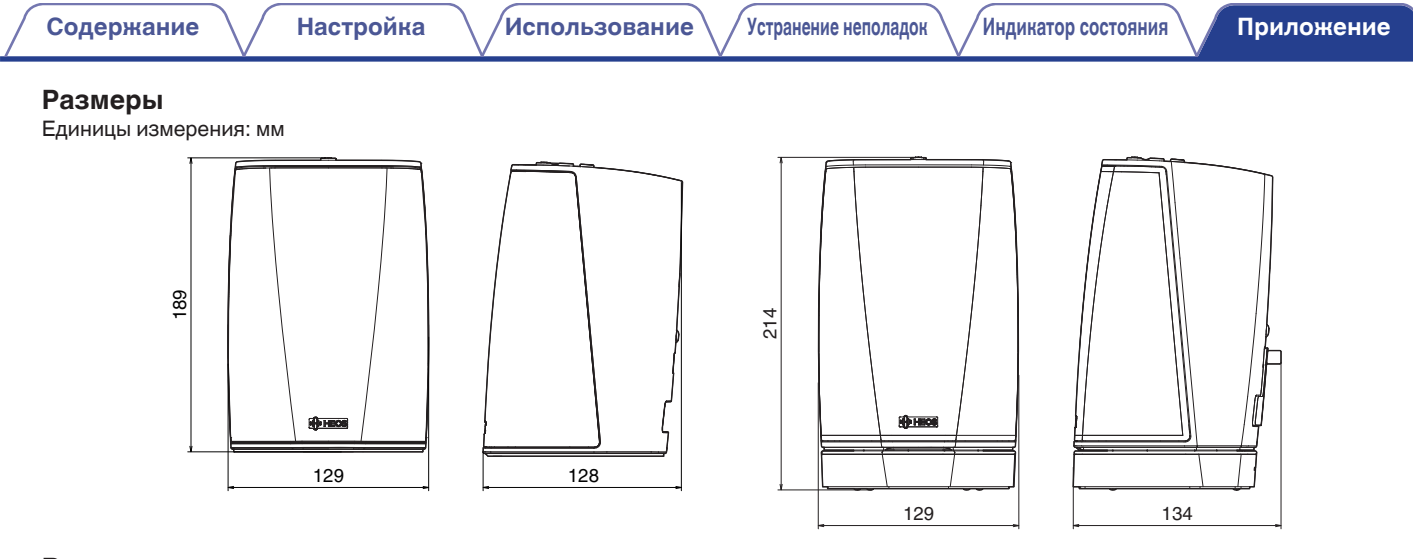

#### **Вес:**

HEOS 1 : 1,4 кг HEOS 1 + Go Pack : 1,7 кг

С целью усовершенствования технические характеристики и конструкция могут изменяться без уведомления.

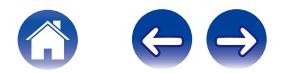

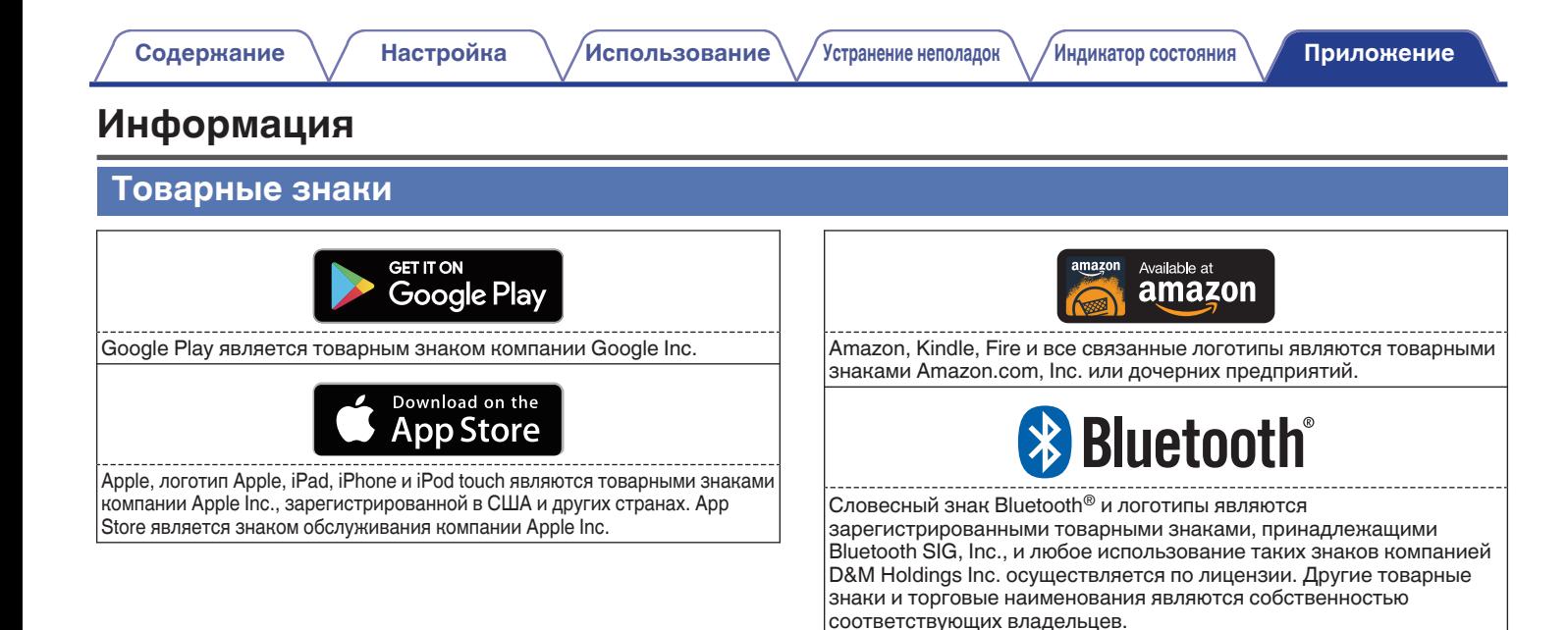

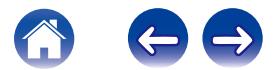

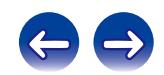

 $\bigg)$
## **DENON®**

HEOSbyDenon.com

3520 10391 00ADC Copyright © 2015 D&M Holdings Inc. All Rights Reserved.